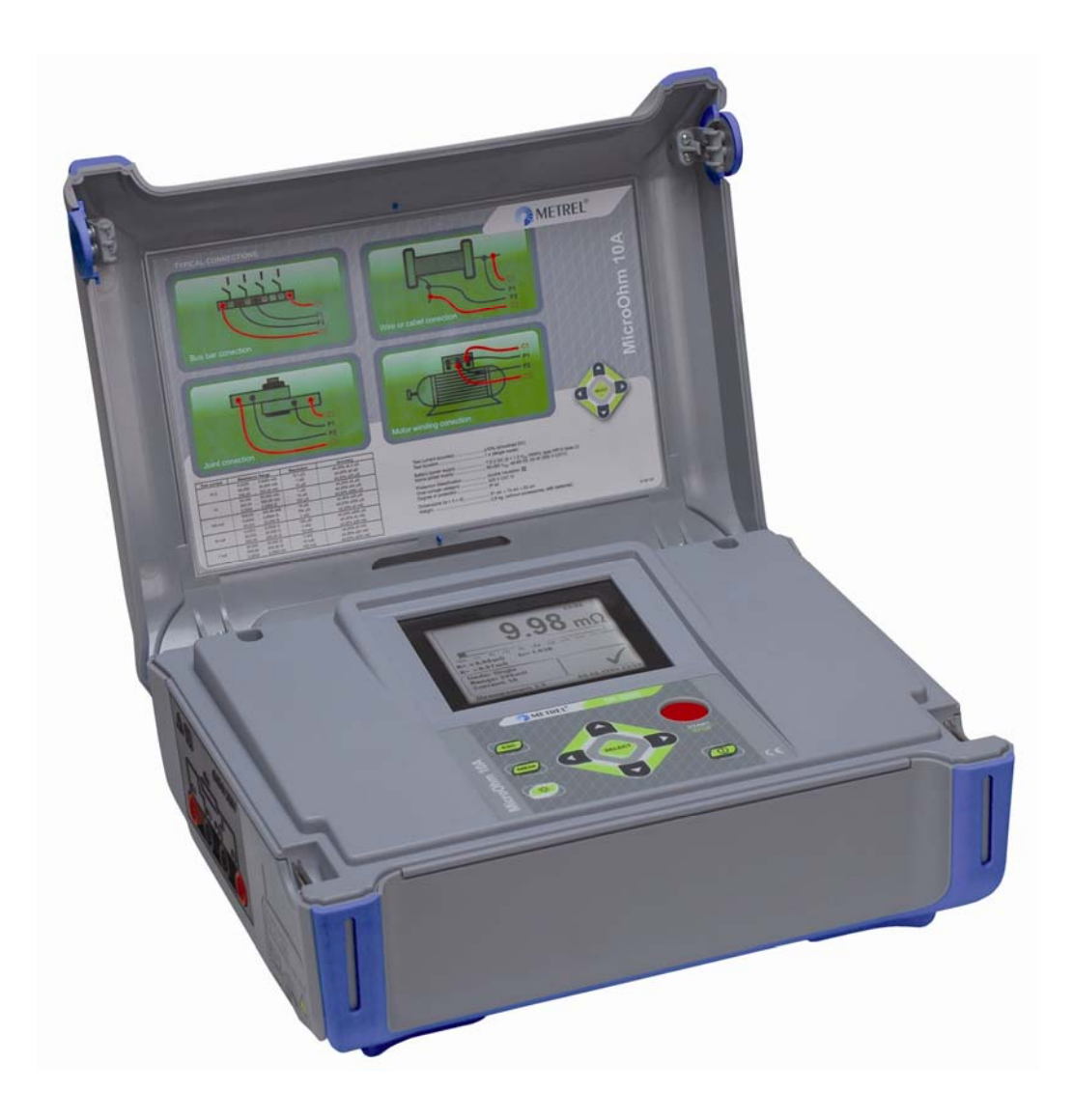

# **MicroOhm 10A**  MI 3250 **Bedienungsanleitung**

*Version 1.0, Code-Nr. 20 751 964* 

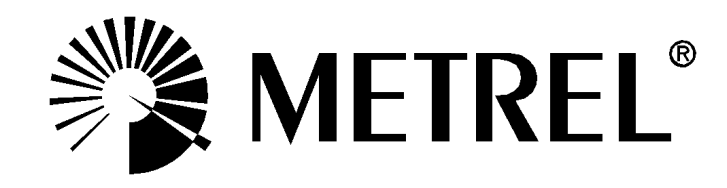

Vertriebspartner:

Hersteller:

METREL d.d. Ljubljanska cesta 77 1354 Horjul Slowenien Website: [http://www.metrel.si](http://www.metrel.si/) E-Mail: [metrel@metrel.si](mailto:metrel@metrel.si)

Die Kennzeichnung auf Ihrem Gerät bestätigt, dass das Gerät die Anforderungen der  $\epsilon$ C Europäischen Union hinsichtlich Sicherheit und elektromagnetische Verträglichkeit erfüllt.

© 2011 METREL

Diese Veröffentlichung darf weder vollständig noch teilweise in irgendeiner Form reproduziert oder verwendet werden, solange METREL keine schriftliche Genehmigung erteilt hat.

#### Inhalt

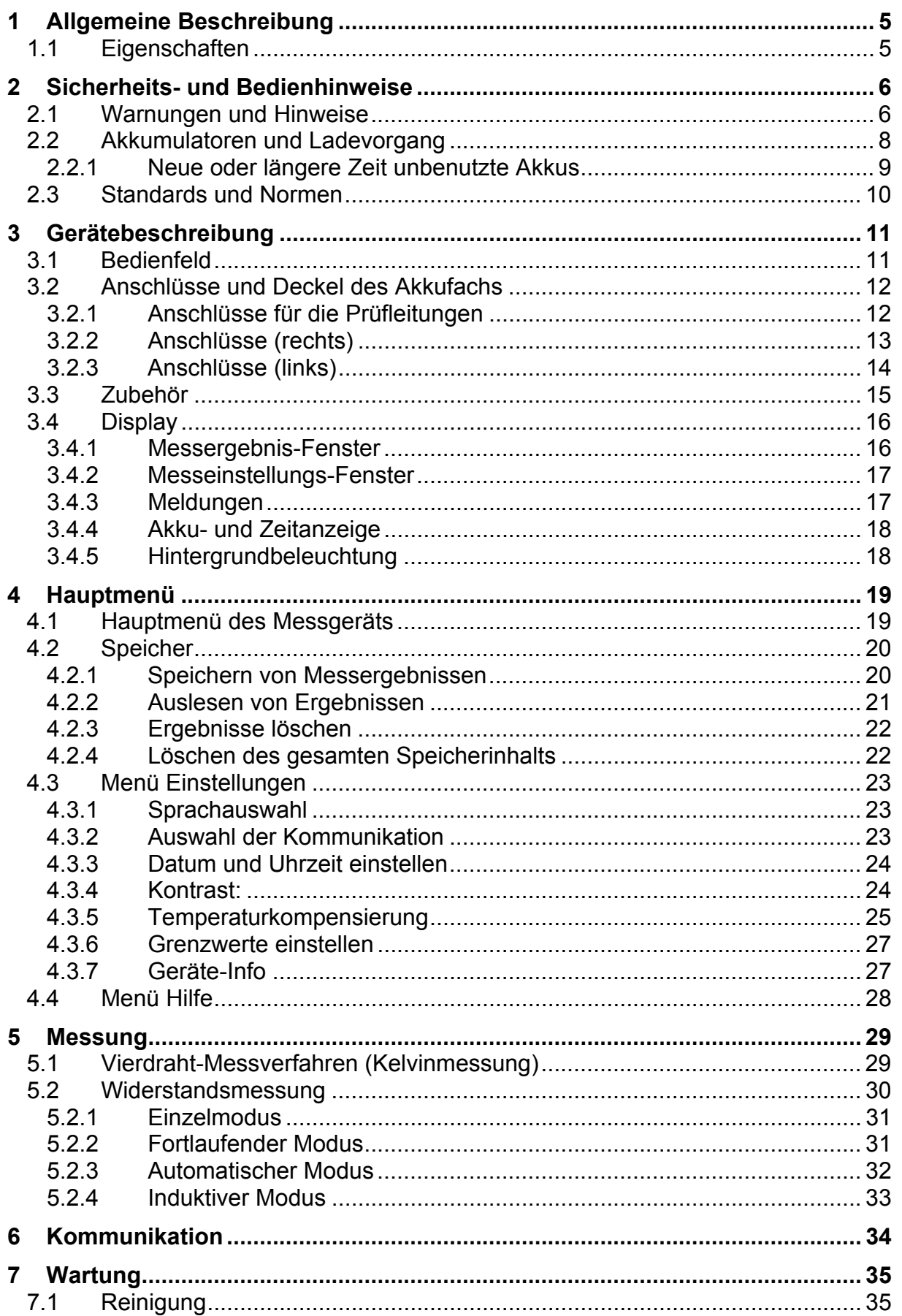

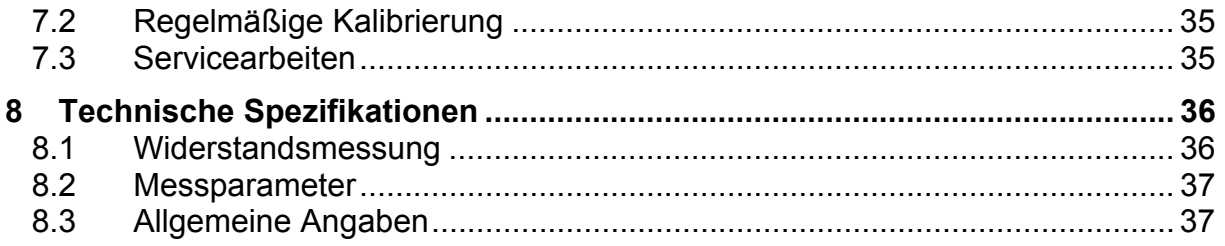

# <span id="page-4-0"></span>**1 Allgemeine Beschreibung**

### **1.1 Eigenschaften**

<span id="page-4-1"></span>Das **MicroOhm 10A** (**MI 3250)** ist ein tragbares Messgerät (Gewicht 2,8 kg) für bidirektionale, geringe Widerstände und bedient sich des **Vierdraht-Messverfahrens (Kelvinmessung)** zur Messung geringer Widerstände von:

- $\triangleright$  Schaltern
- $\triangleright$  Relais
- $\triangleright$  Steckern
- $\triangleright$  Sammelschienen
- > Stromverteiler-Kabelverbindungen
- > Motor- und Generatorwicklung
- $\triangleright$  Stromtransformatoren
- $\triangleright$  Leistungsspulen
- $\triangleright$  Schienenstöße
- Draht- und Kabelwiderstände
- $\triangleright$  Schweißverbindungen.

Das Gerät kann über die normale Stromversorgung oder über einen wiederaufladbaren Akku versorgt werden.

Es wurde auf Grundlage der umfassenden Kenntnisse und Erfahrungen, die wir uns durch langjähriges Arbeiten auf diesem Sektor angeeignet haben, konzipiert und hergestellt.

Die Funktionen des Messgeräts **MicroOhm 10A** sind:

- Widerstandsmessung (Vierdraht-Messverfahren bzw. Kelvinmessung)
- Messung mit hoher Auflösung **(24-Bit Σ-Δ ADC)**;
- **Automatische oder manuelle Messbereichseinstellung**
- $\triangleright$  Großer Messbereich (0.1 μΩ ... 2 kΩ):
- Verstellbarer Prüfstrom (1 mA ...10 A);
- $\triangleright$  Temperaturkompensierung:
- Obere und untere Grenzwerte;
- Automatische Eliminierung der thermischen Wirkung von **EMF**;
- Vier verschiedene Messmodi (einzeln, fortlaufend, induktiv, automatisch);
- USB- und RS232-Kommunikation;
- Hohe Überspannungskategorie **KAT IV / 300 V**.

Eine **320x240**-Pixel-Matrix-LCD bietet leicht lesbare Messergebnisse und ein einfaches Erkennen aller weiteren dazugehörigen Parameter.

Der Betrieb ist intuitiv und klar und gibt dem Benutzer die Möglichkeit, das Instrument ohne spezielle Schulungen zu verwenden (einzig diese Bedienungsanleitung sollte gelesen und verstanden werden).

Die Prüfergebnisse können im Gerät gespeichert werden. Dank der im Lieferumfang enthaltenen **PC-Software HVLink PRO** ist das Übertragen der Messergebnisse auf den PC für Analysen und zum Ausdrucken möglich.

# <span id="page-5-0"></span>**2 Sicherheits- und Bedienhinweise**

### **2.1 Warnungen und Hinweise**

<span id="page-5-1"></span>Um ein Höchstmaß an Bedienersicherheit bei den verschiedenen Prüfungen und Messungen zu gewährleisten, empfiehlt Metrel, dass die MicroOhm 10A-Messgeräte immer in gutem Zustand und unbeschädigt verwendet werden. Befolgen Sie folgende allgemeine Warnhinweise, wenn Sie das Gerät verwenden:

- □ Das Symbol **4** auf dem Gerät bedeutet "Lesen Sie die **Bedienungsanleitung besonders aufmerksam!" Eine Bedieneraktion ist erforderlich.**
- **Wird das Gerät nicht wie in diesem Handbuch vorgesehen verwendet, kann der Schutz, den es bietet, beeinträchtigt werden.**
- **Lesen Sie das Benutzerhandbuch sorgfältig durch, da es anderenfalls zu Gefahren für den Bediener, das Messgerät oder die zu prüfenden Anlagen kommen kann.**
- **Verwenden Sie weder das Gerät noch die Zubehörteile, wenn Sie einen Schaden feststellen.**
- **Sehen Sie alle allgemein bekannten Vorsichtsmaßnahmen vor, um jegliche Gefahr eines elektrischen Schlages beim Arbeiten mit gefährlichen Spannungen zu vermeiden.**
- **Verwenden Sie das Messgerät keinesfalls bei Spannungen über 300 V!**
- **Instandhaltungs- und Rekalibrierungsmaßnahmen dürfen nur von fachkundigem und autorisiertem Personal durchgeführt werden.**
- **Verwenden Sie nur Standard- oder optionale Zubehörteile von Ihrem Vertriebspartner.**
- **Beachten Sie, dass ältere Zubehörteile und einige der neuen optionalen Zubehörteile für Prüfungen, die mit diesem Messgerät kompatibel sind, ausschließlich die Überspannungskategorie KAT II / 300 V erfüllen. Daher beträgt die höchst zulässige Spannung zwischen den Prüfanschlüssen und der Masse 300 V.**
- **Das Messgerät wird mit wiederaufladbaren Ni-Cd- oder Ni-MH-Akkus geliefert. Diese Batterien dürfen nur durch solche ersetzt werden, die mit den Angaben des Schilds am Akkufach oder mit den Angaben in diesem Handbuch übereinstimmen. Verwenden Sie keine Standard-Alkali-Mangan-Batterien, wenn der Spannungsversorgungsadapter angeschlossen ist, da diese sonst explodieren können.**
- **In diesem Messgerät besteht eine gefährliche Spannung. Trennen Sie alle Prüfleitungen, das Netzkabel und schalten Sie das Messgerät aus, wenn Sie das Akkufach öffnen.**
- **Sorgen Sie dafür, dass alle üblichen Sicherheitsvorkehrungen getroffen werden, um elektrische Schläge an elektrischen Anlagen zu vermeiden.**

### **A** Warnungen für Messfunktionen:

#### **Widerstandsmessung und Messung bei Vorliegen von Induktionsspannung**

- Widerstandsmessungen sollten nur an stromlosen Objekten vorgenommen werden
- Berühren Sie das Prüfobjekt nicht, solange es nicht vollständig entladen ist. Es besteht die Gefahr eines elektrischen Schlages.
- Die automatische Entladung nach einer Widerstandsmessung an einem Objekt mit Induktionsspannung vollzieht sich nicht unmittelbar.
- Bei einem Prüfobjekt mit Induktionsspannung kann an den Anschlüssen eine gefährliche Spannung auftreten.
- Schließen Sie die Prüfanschlüsse niemals an externe Spannungsquellen mit mehr als 300 V (DC oder AC), um Schäden am Prüfgerät zu vermeiden.

#### **Allgemeines**

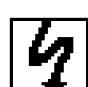

- □ Die Warnung  $\boxed{\frac{4}{\frac{1}{2}}\frac{1}{2}}$ erscheint auf dem Display und die Widerstandsprüfung wird nicht durchgeführt, wenn die zwischen den Anschlüssen erfasste Spannung größer als 8 V (AC oder DC) ist. Wenn an allen Anschlüssen die gleiche Spannung anliegt, wird keine Warnung ausgegeben.
- □ Ist ein Grenzwert eingerichtet, wird die Meldung PASS / FAIL ausgegeben. Wählen Sie geeignete Grenzwerte für die Bewertung von Messergebnissen.

### **2.2 Akkumulatoren und Ladevorgang**

<span id="page-7-0"></span>Das Messgerät kann mit sechs Alkali-Mangan-Batterien oder sechs Ni-Cd- bzw. Ni-MH-Akkus betrieben werden. Die nominelle Betriebsdauer gilt für Batterien mit einer Kapazität von 3500 mAh.

Der Ladezustand der Batterien/Akkus wird immer oben rechts im Display angegeben.

Falls der Ladezustand zu gering ist, wird dies wie in Abbildung 2.1 dargestellt.

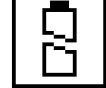

*Abbildung 2.1: Batterieladezustand zu gering* 

Der Akku wird jedes Mal, wenn die Stromversorgung an das Messgerät angeschlossen wird, aufgeladen. Die Netzeingangsdose wird in Abbildung 2.2 dargestellt. Interne Schaltkreise steuern den Ladevorgang, so dass eine maximale Lebensdauer des Akkus sichergestellt wird.

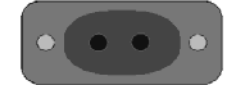

*Abbildung 2.2: Netzeingang* 

Das Messgerät erkennt die angeschlossene Stromversorgung automatisch und beginnt den Ladevorgang.

Symbole:

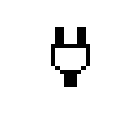

Anzeige des Ladevorgangs

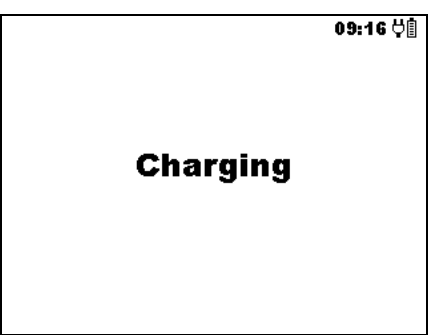

*Abbildung 2.3: Anzeige beim Laden* 

- Wenn das Messgerät an eine Anlage angeschlossen wird, kann im Akkufach des Geräts eine gefährliche Spannung anliegen. Trennen Sie alle Messzubehörteile vom Gerät und schalten Sie es aus, bevor Sie die Akkus/Batterien austauschen oder das Akkufach öffnen.
- Stellen Sie sicher, dass die Akkus korrekt eingesetzt wurden, da das Messgerät sonst nicht funktioniert und die Akkus entladen werden können.
- Falls das Gerät über einen längeren Zeitraum nicht verwendet wird, sind alle Akkus aus dem Akkufach zu entfernen.
- Es können Alkali-Mangan-Batterien oder wiederaufladbare Ni-Cd- bzw. Ni-MH-Akkus verwendet werden. Metrel empfiehlt jedoch ausschließlich den Gebrauch von Akkus mit einer Kapazität ab 3500 mAh.
- Versuchen Sie Alkali-Mangan-Batterien keinesfalls wiederaufzuladen.

#### **2.2.1 Neue oder längere Zeit unbenutzte Akkus**

<span id="page-8-0"></span>Bei neuen oder längere Zeit unbenutzten (länger als drei Monate) Akkus kann es zu unvorhergesehenen chemischen Prozessen während des Ladevorgangs kommen. Die Ni-MH- und Ni-Cd-Akkus können von diesen Prozessen beeinträchtigt werden (Memory-Effekt). Daher kann die Betriebsdauer nach den ersten Ladevorgängen beträchtlich verringert sein.

Hierfür empfiehlt Metrel folgende Vorgehensweise, um die Lebensdauer der Akkus zu verlängern:

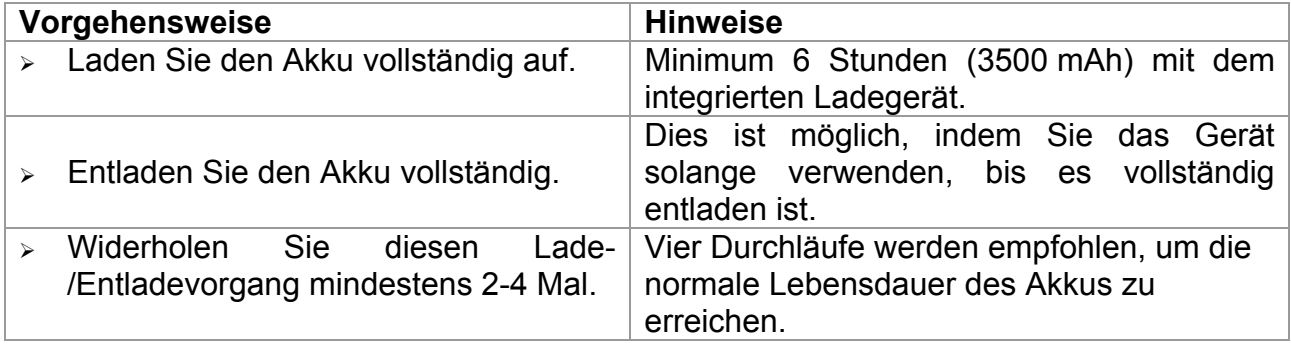

#### *Hinweise:*

- Das Ladegerät innerhalb des Messgeräts ist ein Reihen-Ladegerät. Das bedeutet, dass die die Akkus während des Ladevorgangs in Reihe geschaltet sind. Die Akkus müssen daher einander entsprechen (gleicher Ladezustand, gleicher Typ und gleiches Alter).
- Wenn ein Akku von dem anderen abweicht, führt dies zu einer ungleichmäßigen Ladung und zu einer inkorrekten Entladung während der Verwendung des gesamten Akkupacks (Erhitzung des Akkupacks, beträchtlich reduzierte Betriebsdauer, vertauschte Polarität des defekten Akkus, …).
- Wenn nach mehreren Lade- und Entladevorgängen keine Verbesserung eintritt, muss jeder einzelne Akku geprüft werden (Akkuspannungen vergleichen, Prüfen in einem Ladegerät etc.). Einer der Akkus kann beschädigt sein.
- Die oben beschriebenen Effekte sind nicht zu verwechseln mit dem normalen Abnehmen der Akkulaufzeit. Ein Akku büßt auch bei ständigem Laden/Entladen an Kapazität ein. Die Abnahme der Akkukapazität nach einer Anzahl von Ladezyklen hängt vom jeweiligen Akkutyp ab. Informationen hierzu erhalten Sie in den technischen Spezifikationen der Akkuhersteller.

### **2.3 Standards und Normen**

<span id="page-9-0"></span>Das Messgerät MicroOhm 10A wurde unter Beachtung folgender Regelungen hergestellt und geprüft:

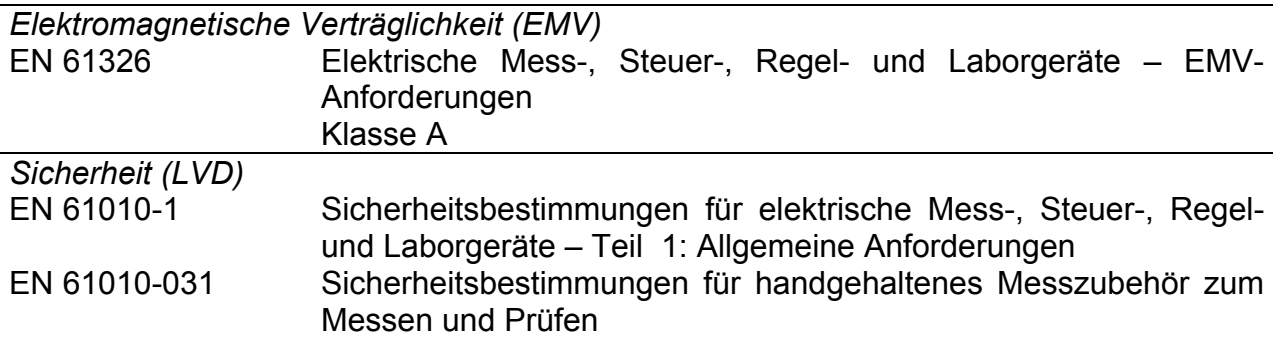

#### *Hinweis:*

Funkfrequenzgeschützt (Feldstärke: 10V/m, Modulation: AM, 80%, 1 kHz)

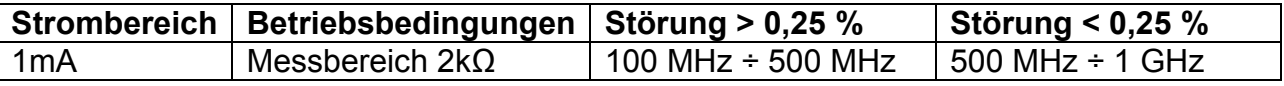

#### *Hinweis zu EN- und IEC-Standards:*

 Der Text dieses Handbuchs bezieht sich u.a. auf europäische Standards. Alle Standards nach dem Muster EN 6XXXX (z.B. EN 61010) entsprechen den IEC-Standards mit derselben Nummer (IEC 61010) und weichen nur in den geänderten Teilen ab, wo es von der europäischen Harmonisierung der Normen verlangt wurde.

# <span id="page-10-0"></span>**3 Gerätebeschreibung**

### **3.1 Bedienfeld**

<span id="page-10-1"></span>Das Bedienfeld ist unten in Abbildung 3.1 abgebildet.

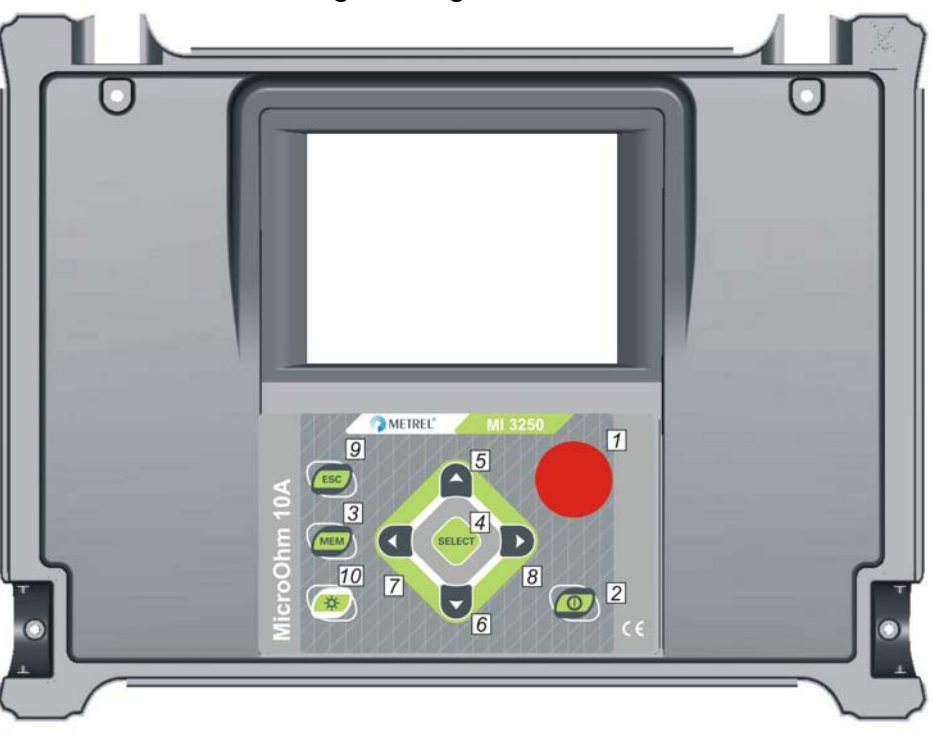

*Abbildung 3.1: Hauptbedienfeld* 

#### *Legende:*

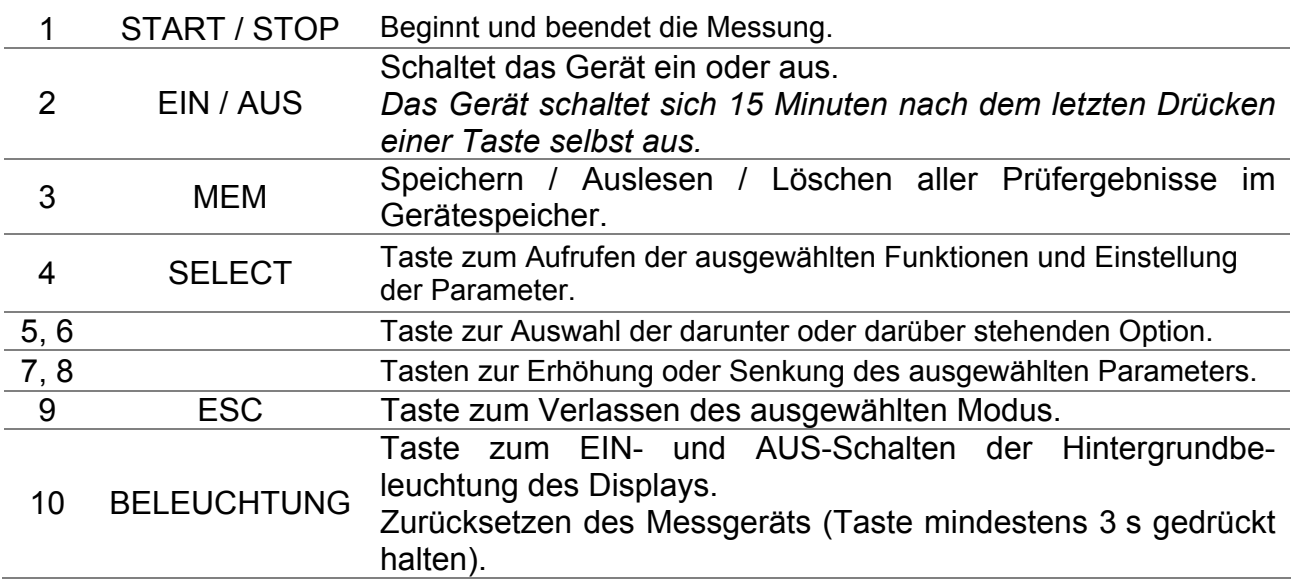

## **3.2 Anschlüsse und Deckel des Akkufachs**

<span id="page-11-0"></span>Das Messgerät MicroOhm 10A hat folgende Anschlüsse:

- Vier Bananenstecker-Buchsen zum Anschluss der Prüfleitungen (Abbildung 3.2),
- Netzsteckereingang zum Anschluss des Netzkabels (Abbildung 3.3),
- $\triangleright$  Kommunikationsanschlüsse (USB und RS232) (Abbildung 3.3),
- Deckel des Akkufachs (Abbildung 3.4).

#### <span id="page-11-1"></span>**3.2.1 Anschlüsse für die Prüfleitungen**

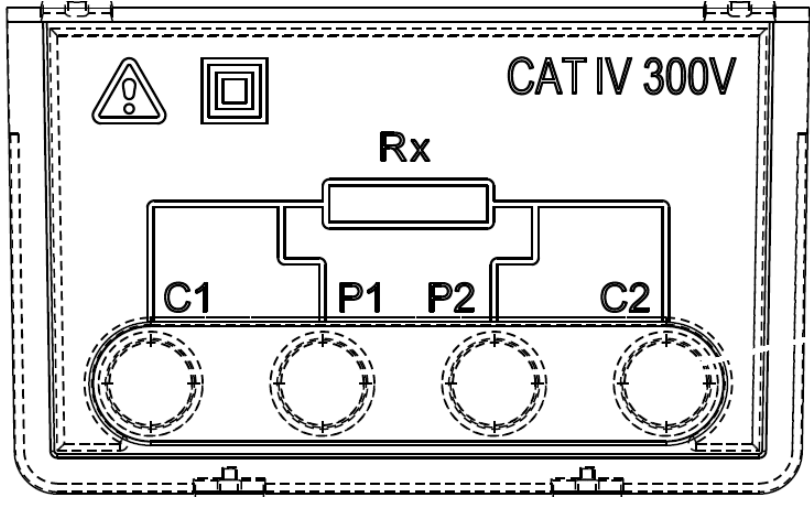

*Abbildung 3.2: Anschlüsse für die Prüfleitungen* 

*Legende:* 

- 1 C1  $\frac{1}{2}$  C<sub>2</sub> Stromanschlüsse
- 3 P1 Mess-Eingänge/-Ausgänge
- $\frac{3}{4}$  P2 Spannungsanschlüsse

#### **Warnung!**

- **Die höchstzulässige externe Spannung zwischen den Prüfanschlüssen und der Masse beträgt 300 V.**
- **Die höchstzulässige externe Spannung zwischen den Prüfanschlüssen beträgt 300 V.**
- **Nur Original-Prüfzubehör verwenden.**

#### <span id="page-12-0"></span>**3.2.2 Anschlüsse (rechts)**

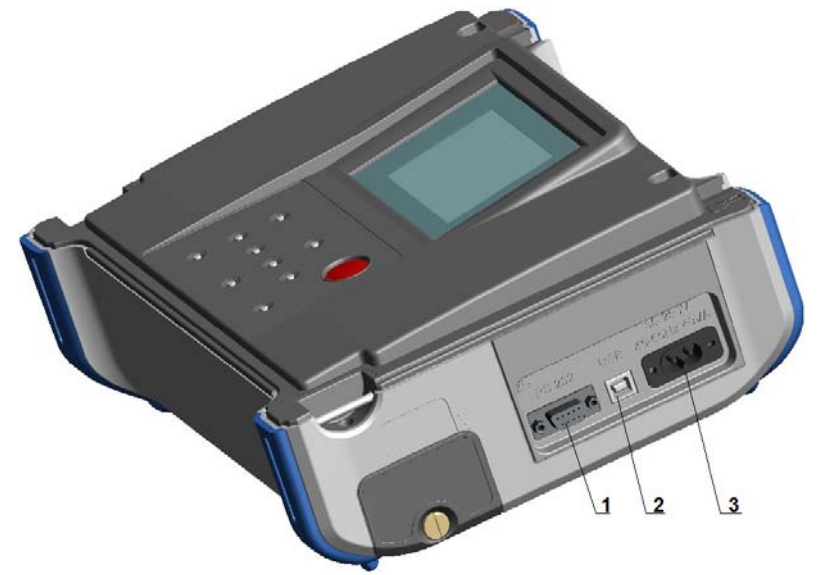

*Abbildung 3.3: Kommunikation und Netzanschluss* 

#### *Legende:*

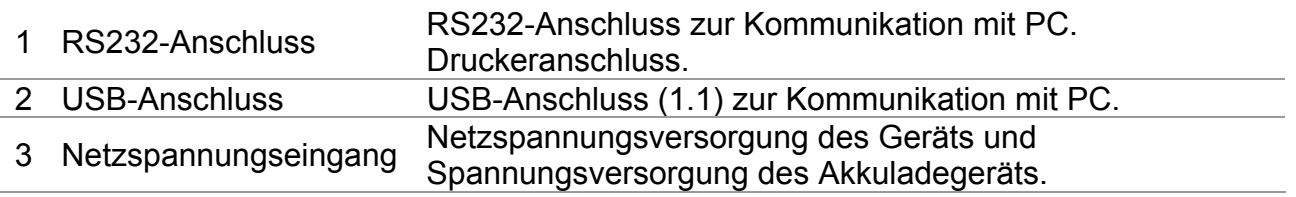

#### **Warnung!**

- **Die höchstzulässige Spannung zwischen L-N (Netzspannungseingang) beträgt 300 V (KAT II).**
- **Nur Original-Prüfzubehör verwenden.**

#### <span id="page-13-0"></span>**3.2.3 Anschlüsse (links)**

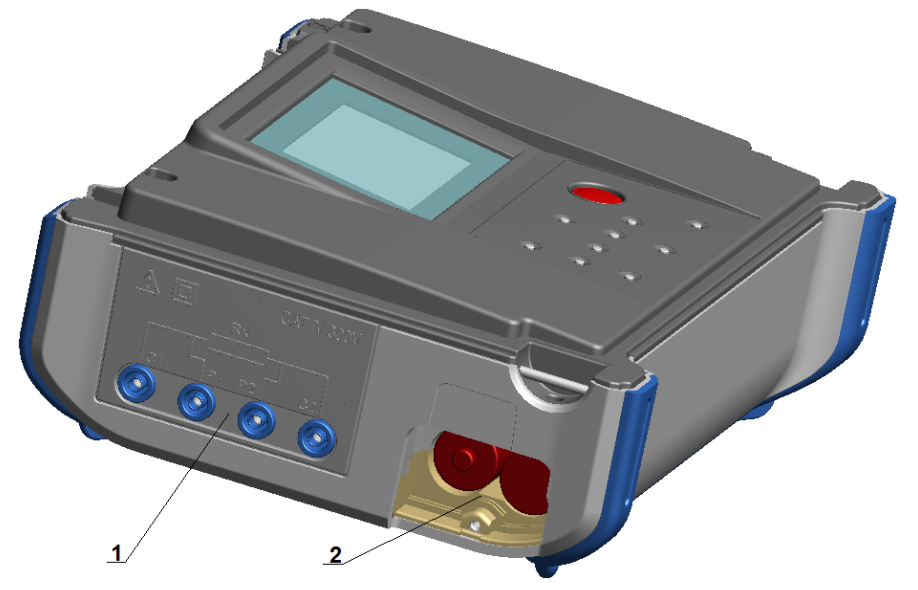

*Abbildung 3.4: Messeingänge/-ausgänge und Akkufach*

#### *Legende:*

1 Messeingänge/-ausgänge

2 Akkufach

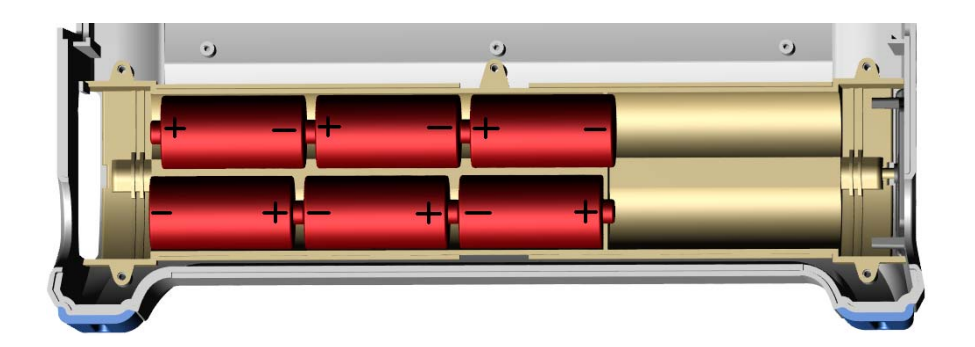

*Abbildung 3.5: Korrekt eingesetzte Batterien/Akkus*

#### **Warnung!**

- **Wenn das Messgerät an eine Anlage angeschlossen ist, kann im Akkufach eine gefährliche Spannung bestehen!**
- **Trennen Sie alle Prüfleitungen, das Netzkabel und schalten Sie das Gerät aus, wenn Sie das Akkufach öffnen.**
- **Stellen Sie sicher, dass die Batterien/Akkus in Übereinstimmung mit den lokalen und nationalen Bestimmungen verwendet und entsorgt werden.**

### **3.3 Zubehör**

<span id="page-14-0"></span>Die Zubehörliste weist Standard- und optionale Zubehörteile auf. Optionale Zubehörteile können auf Anfrage geliefert werden. Für Standardkonfigurationen und Optionen siehe *beigefügte* Liste, setzen Sie sich mit Ihrem Vertriebspartner in Verbindung oder besuchen Sie die Homepage von METREL: [http://www.metrel.si.](http://www.metrel.si/)

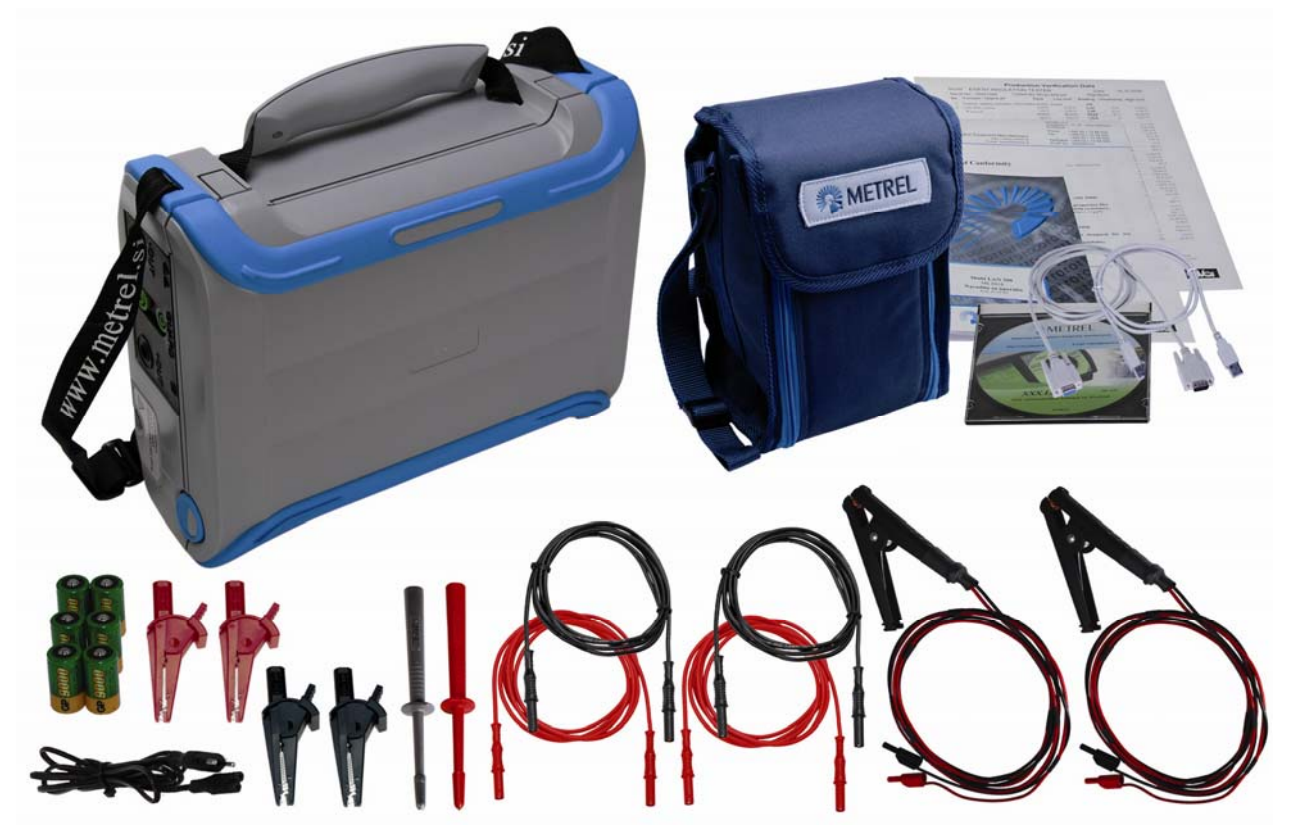

*Abbildung 3.6: Standardmäßiger Lieferumfang des Geräts* 

- Messgerät MI 3250 MicroOhm 10A
- Stromprüfleitungen mit Krokodilklemme, 2,5 m; 2,5 mm<sup>2</sup>; 2 Stck (Kelvin)
- Stromprüfleitungen 2,5 m; 2,5 mm<sup>2</sup>; 2 Stck (rot)
- □ Spannungsprüfleitungen 2,5 m; 1,5 mm<sup>2</sup>; 2 Stück (schwarz)
- Krokodilklemmen, 4 Stck (schwarz, rot)
- □ Prüfköpfe, 2 Stck (schwarz).
- Spannungsversorgungskabel
- NiMH-Akkumulatoren, 3500 mAh, 6 Stck
- RS232-Kabel (seriell)
- USB-Kabel
- Zubehörtasche
- □ PC-Software HVLink PRO
- Bedienungsanleitung
- Kalibrierzertifikat

## <span id="page-15-0"></span>**3.4 Display**

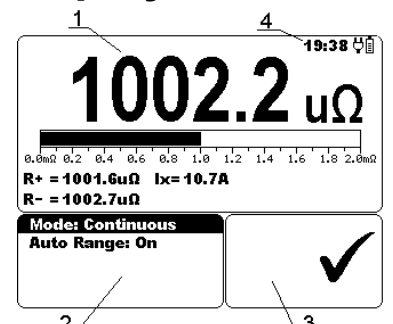

| 1   Messergebnis-Fenster     |
|------------------------------|
| 2   Messeinstellungs-Fenster |
| $3$   Meldungen              |
| $4$   Akku- und Zeitanzeige  |
|                              |

*Abbildung 3.7: Normale Funktionsanzeige*

#### **3.4.1 Messergebnis-Fenster**

<span id="page-15-1"></span>Das Messergebnis-Fenster zeigt alle relevanten Daten während einer Messkampagne an.<br>21:19 [1]

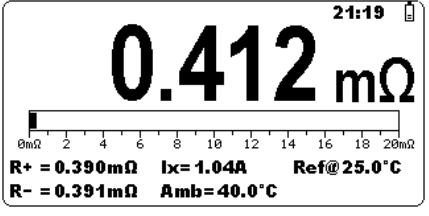

*Abbildung 3.8: Messergebnis-Fenster* 

**Der gemessene Widerstand** wird in der Mitte des Fensters im größten Schriftgrad angezeigt. Während der Messung wird dieses Ergebnis jeweils nach wenigen Sekunden aktualisiert. Nach Abschluss der Messung wird dieses Ergebnis im Fenster angezeigt, bis eine neue Messung begonnen wird.

**Ein Säulendiagramm** stellt den gemessenen Widerstand im Vergleich zum Messbereich dar.

**R+** zeigt den Widerstand in positiver Richtung an. Während der Messung wird dieses Ergebnis jeweils nach wenigen Sekunden aktualisiert. Nach Abschluss der Messung wird dieses Ergebnis im Fenster angezeigt, bis eine neue Messung begonnen wird.

**R-** zeigt den Widerstand in negativer Richtung an. Während der Messung wird dieses Ergebnis jeweils nach wenigen Sekunden aktualisiert. Nach Abschluss der Messung wird dieses Ergebnis im Fenster angezeigt, bis eine neue Messung begonnen wird.

**Ix** zeigt den aktuellen Stromfluss durch den gemessenen Widerstand an. Während der Messung wird dieses Ergebnis jeweils nach wenigen Sekunden aktualisiert. Nach Abschluss der Messung wird dieses Ergebnis im Fenster angezeigt, bis eine neue Messung begonnen wird.

**Amb** zeigt den Wert der Umgebungstemperatur an, der mit dem Temperaturfühler gemessen oder manuell eingegeben wurde (erscheint, wenn die Temperaturkompensierung eingeschaltet ist).

**Ref@** zeigt den Wert der Referenztemperatur an, der manuell eingegeben wurde (erscheint, wenn die Temperaturkompensierung eingeschaltet ist).

**Dis:** zeigt die Entladezeit an (nur im Induktionsmodus).

#### **3.4.2 Messeinstellungs-Fenster**

<span id="page-16-0"></span>Das Einstellungsfenster erlaubt es dem Benutzer die Messparameter zu ändern.

| <b>Mode: Single</b> |
|---------------------|
| Auto Range: Off     |
| Range: 200mΩ        |
| Current: 10A        |
|                     |

*Abbildung 3.9: Einstellungsfenster* 

**Mode** gibt dem Benutzer die Möglichkeit, den gewünschten Messmodus einzustellen. Folgende Modi können gewählt werden: *einzeln, automatisch, fortlaufend* und *induktiv*. Weitere Angaben in Kapitel 5.2.

**Auto Range** gibt dem Benutzer die Möglichkeit, die automatische Messbereichsauswahl zu aktivieren oder zu deaktivieren.

**Range** gibt dem Benutzer die Möglichkeit, den gewünschten Messbereich auszuwählen. Es kann zwischen den folgenden Bereichen gewählt werden: 2 mΩ, 20 mΩ, 200 mΩ, 2 Ω, 20 Ω, 200 Ω, 2 kΩ.

**Current** gibt dem Benutzer die Möglichkeit, Stromwerte zur Widerstandsmessung auszuwählen. Es kann zwischen folgenden Werten gewählt werden: 1 mA, 10 mA, 100 mA, 1 A, 10 A.

#### **Hinweise:**

- Im induktiven Modus ist Auto Range immer deaktiviert.
- Beachten Sie, dass der Widerstandsbereich vom gewählten Strom abhängt. Beispiel: bei einer Stromauswahl von 1 A, sind nur die Bereiche 20 mΩ, 200 mΩ und 2 Ω wählbar. Siehe hierzu Tabelle 8.1, um weitere Informationen zu erhalten.

#### **3.4.3 Meldungen**

<span id="page-16-1"></span>Im Meldungsfenster werden Warnungen und Meldungen angezeigt.

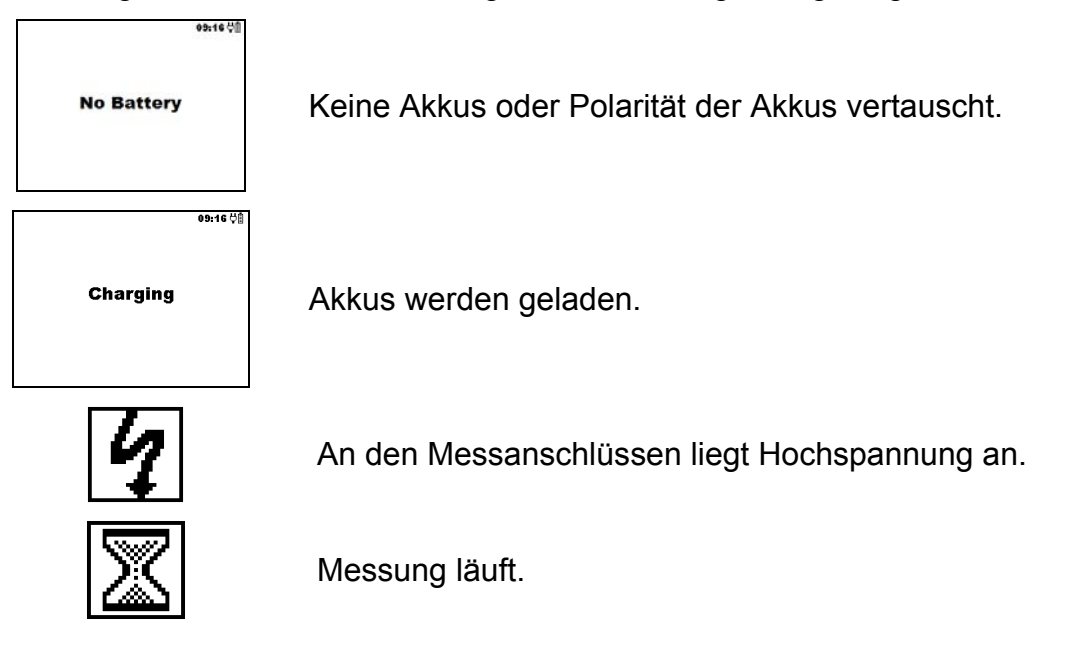

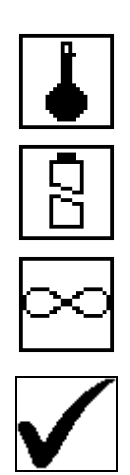

Gerät überhitzt. Messungen deaktiviert.

Die Versorgungsspannung der Batterien reicht nicht aus.

Die Anschlüsse P1, P2, C1 oder C2 sind nicht an das Messgerät angeschlossen oder der erfasste Widerstand ist zu groß.

Der Messstrom und das Messergebnis liegen innerhalb der definierten Grenzwerte.

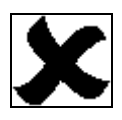

Der Messstrom liegt außerhalb der definierten Grenzwerte.

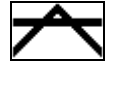

Das Messergebnis liegt über dem definierten oberen Grenzwert.

Das Messergebnis liegt unter dem definierten unteren Grenzwert.

#### **3.4.4 Akku- und Zeitanzeige**

<span id="page-17-0"></span>Diese Anzeige gibt den Ladezustand des Akkus bzw. Netzanschluss an.

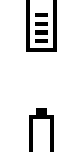

Anzeige des Akku-Ladezustands.

Akku schwach.

*Der Akku-Ladezustand ist zu schwach für korrekte Messergebnisse. Ersetzen Sie die Batterien oder laden Sie die Akkus auf.*

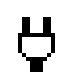

Ladevorgang (wenn externe Spannungsquelle angeschlossen wurde).

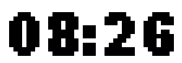

Zeitanzeige (hh:mm).

#### *Hinweis:*

Jedem Messergebnis werden Datum und Zeit zugeordnet.

#### **3.4.5 Hintergrundbeleuchtung**

<span id="page-17-1"></span>Nachdem das Gerät eingeschaltet wurde, wird die LCD-Hintergrundbeleuchtung automatisch eingeschaltet. Sie kann wieder ausgeschaltet werden, indem die Beleuchtungstaste (**☼**) geklickt wird.

#### *Hinweis:*

□ Halten Sie die Beleuchtungstaste (☆) ca. 5 s gedrückt, wenn Sie das Gerät zurücksetzen möchten.

# <span id="page-18-0"></span>**4 Hauptmenü**

### **4.1 Hauptmenü des Messgeräts**

<span id="page-18-1"></span>Vom Hauptmenü des Messgeräts aus sind vier Optionen auswählbar: Messung, Speicher, Einstellungen und Hilfe (Measurement, Memory Menu, Settings Menu, Help Menu).

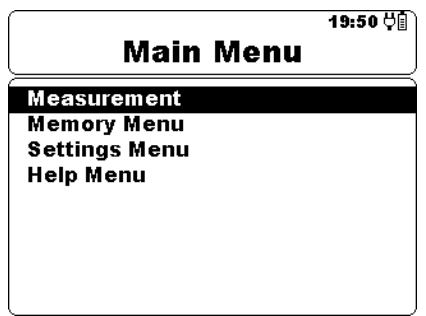

*Abbildung 4.1: Hauptmenü des Messgeräts* 

*Tastenbelegung:* 

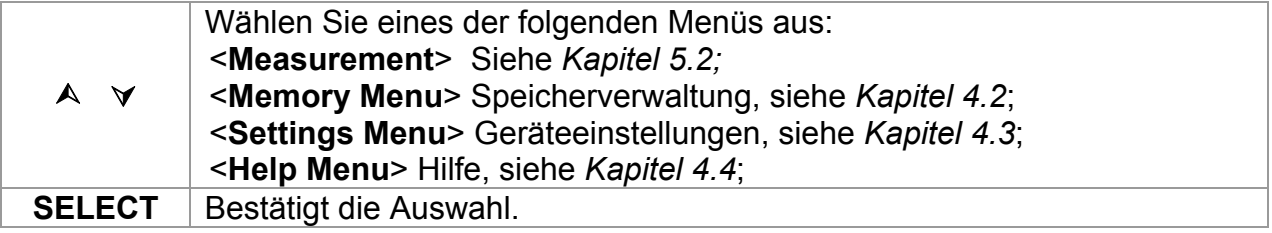

### **4.2 Speicher**

<span id="page-19-0"></span>Die Messergebnisse und alle relevanten Parameter können gespeichert werden.

Der Speicherplatz des Messgeräts ist in zwei Ebenen unterteilt: Messobjekt und Ergebniszahl. Die obere Speicherebene für Messobjekte ist für 199 Einträge ausgelegt. Die Anzahl der Messungen pro Messobjekt ist nicht begrenzt.

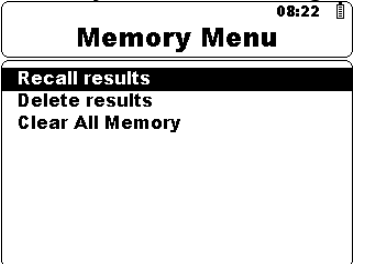

*Abbildung 4.2: Speichermenü* 

#### **4.2.1 Speichern von Messergebnissen**

<span id="page-19-1"></span>Nach Abschluss einer Prüfung können die Messergebnisse und Parameter gespeichert werden. Durch Drücken der Taste **MEM** gelangt der Benutzer in das Speichermenü.

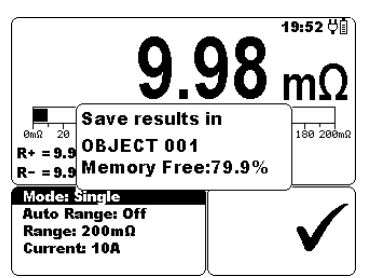

*Abbildung 4.3: Menü Speichern* 

*Tastenbelegung:* 

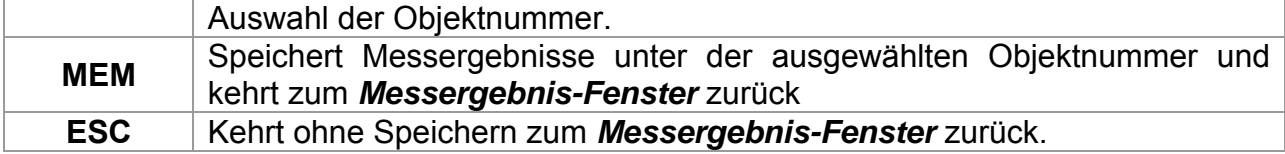

Das Gerät gibt einen Piepton aus, um zu verdeutlichen, dass das Messergebnis erfolgreich gespeichert wurde.

#### *Hinweis:*

 Jedes gespeicherte Prüfergebnis weist zudem einen Datums- und Zeitstempel auf (tt:mm:jjjj, hh:mm).

#### **4.2.2 Auslesen von Ergebnissen**

<span id="page-20-0"></span>Drücken Sie die Taste **SELECT**, wenn Sie zum Menü Auslesen gelangen möchten.

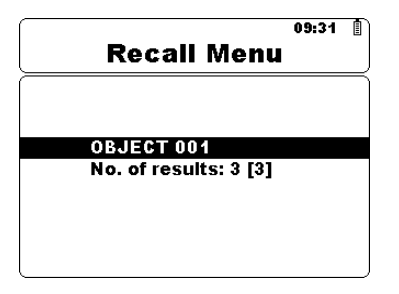

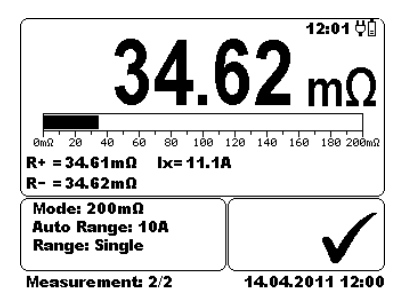

*Abbildung 4.4: Menü Auslesen Abbildung 4.5: Aus dem Speicher ausgelesenes Ergebnis* 

#### *Tastenbelegung im Menü Auslesen*

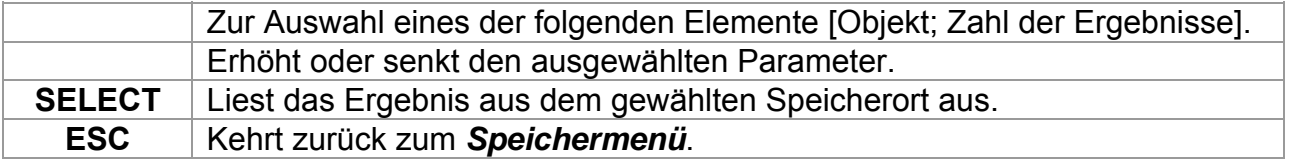

#### *Tastenbelegung im Menü Ergebnisse auslesen:*

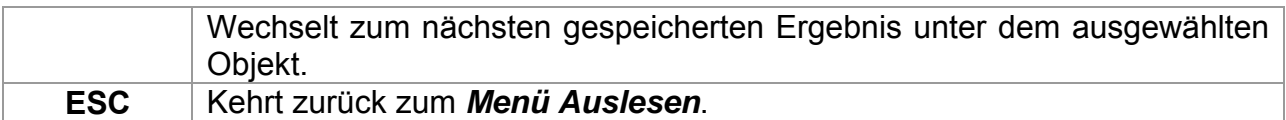

#### **4.2.3 Ergebnisse löschen**

<span id="page-21-0"></span>Drücken Sie die Taste **SELECT**, wenn Sie zum Menü Löschen gelangen möchten. Für das ausgewählte Messobjekt können ein einzelnes oder alle Messungen gelöscht werden.

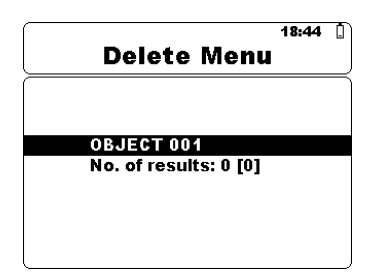

*Abbildung 4.6: Für das ausgewählte Messobjekt alle Messungen löschen.* 

*Tastenbelegung im Menü Löschen:* 

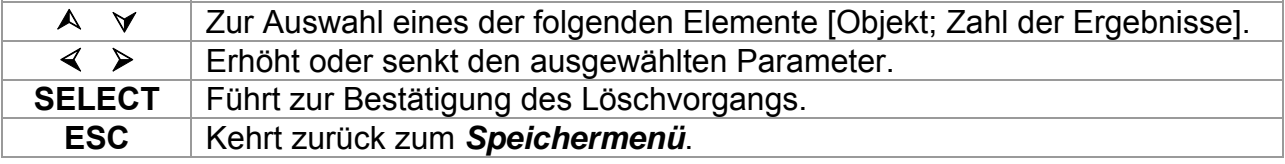

*Tastenbelegung im Bestätigungsfenster zum Löschen:* 

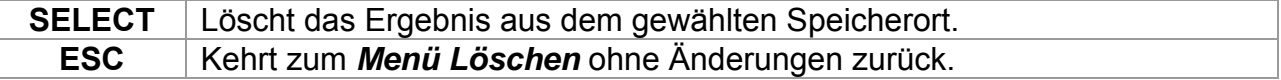

#### **4.2.4 Löschen des gesamten Speicherinhalts**

<span id="page-21-1"></span>Wenn im Speichermenü **Clear All Memory** ausgewählt wird, wird der gesamte Speicherinhalt gelöscht.

*Tastenbelegung auf dem Bestätigungsfenster zum Löschen des gesamten Speicherinhalts:* 

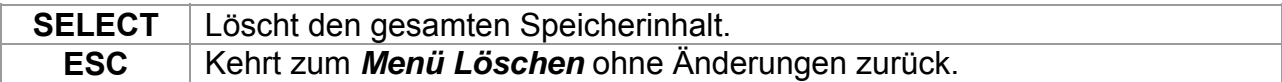

## **4.3 Menü Einstellungen**

<span id="page-22-0"></span>Im Menü Einstellungen können verschiedene Parameter und Einstellungen des Geräts eingesehen oder vorgenommen werden.

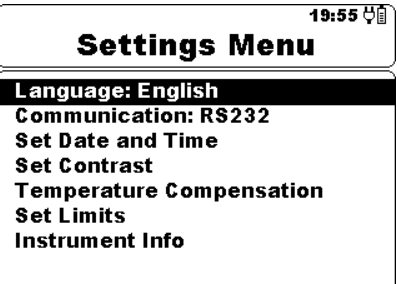

*Abbildung 4.7: Menü Einstellungen* 

*Tastenbelegung:* 

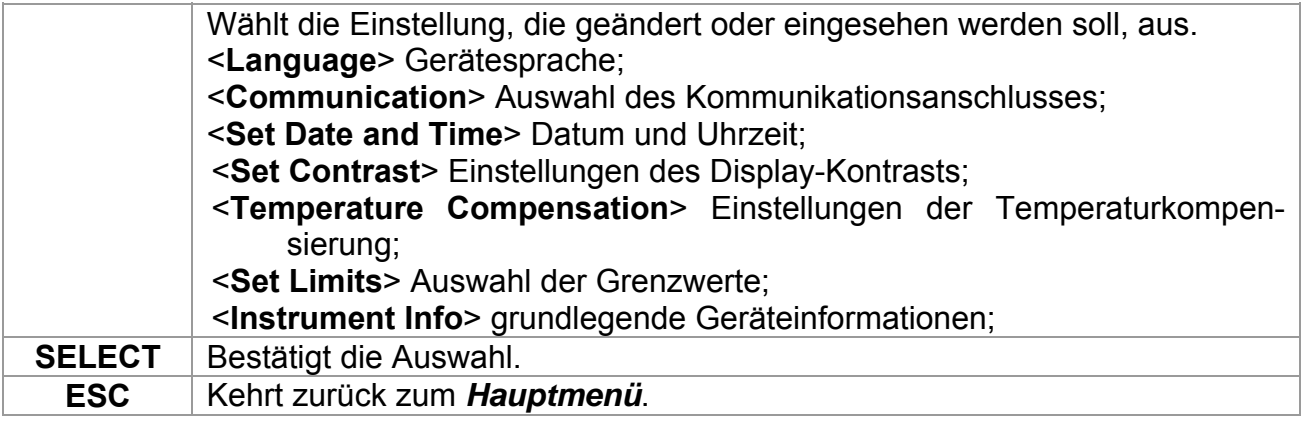

#### **4.3.1 Sprachauswahl**

<span id="page-22-1"></span>Die Gerätesprache kann eingestellt werden.

*Tastenbelegung:* 

Ändert die Sprachauswahl.

#### *Hinweis:*

Zur Änderung der Sprache ist keine Bestätigung erforderlich.

#### **4.3.2 Auswahl der Kommunikation**

<span id="page-22-2"></span>Die Kommunikationsanschluss kann eingestellt werden.

#### *Tastenbelegung:*

Wechselt zwischen RS232 und USB.

#### *Hinweis:*

Zur Änderung des Kommunikationsanschlusses ist keine Bestätigung erforderlich.

#### **4.3.3 Datum und Uhrzeit einstellen**

<span id="page-23-0"></span>Drücken Sie die Taste SELECT, wenn Sie zum Menü Datum und Uhrzeit gelangen möchten.

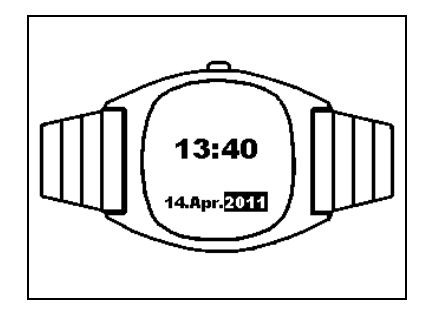

*Abbildung 4.8: Menü Datum und Uhrzeit* 

#### *Tastenbelegung:*

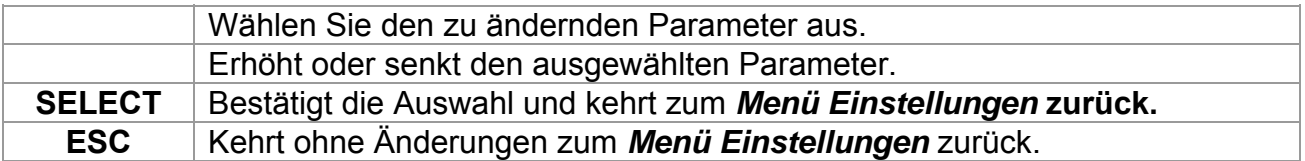

#### *Warnung:*

 Wenn Sie den Akku entnehmen, gehen die Einstellungen von Zeit und Datum verloren.

#### **4.3.4 Kontrast:**

<span id="page-23-1"></span>In diesem Menü kann der Kontrast des LCD-Displays eingestellt werden. Drücken Sie die Taste SELECT, wenn Sie zum Menü Kontrast gelangen möchten.

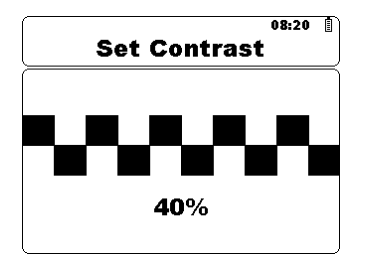

*Abbildung 4.9: Menü Kontrast* 

*Tastenbelegung:* 

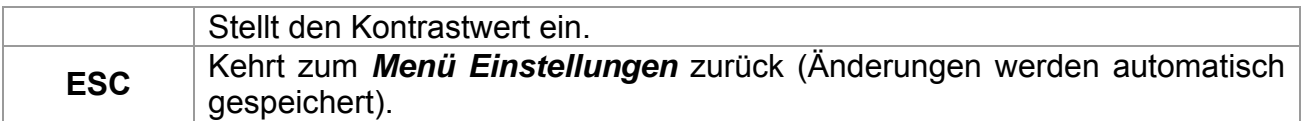

#### *Hinweis:*

 Wenn Sie das Messgerät in einer kühlen Umgebung nutzen, sollte der Kontrastwert verringert werden.

#### **4.3.5 Temperaturkompensierung**

<span id="page-24-0"></span>Die Temperaturkompensierung wird verwendet, um den von der Umgebungstemperatur abhängigen Messwiderstand an den Wert anzupassen, den er bei Referenztemperatur aufweisen würde.

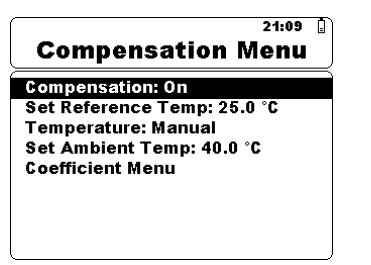

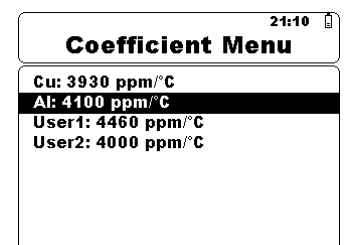

*Abbildung 4.10: Menü Kompensierung Abbildung 4.11: Menü Koeffizient*

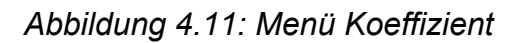

*Tastenbelegung im Menü Temperaturkompensierung:* 

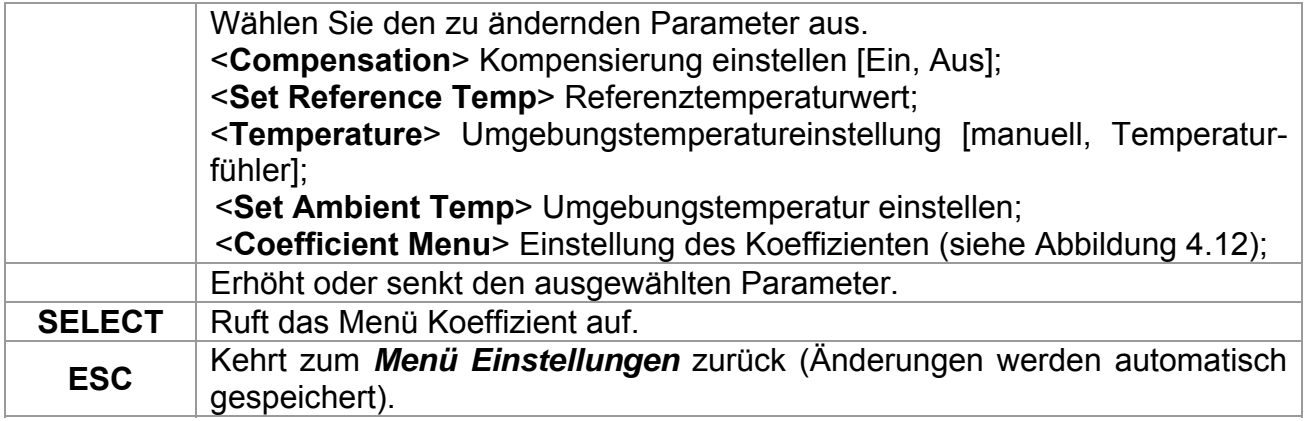

#### *Tastenbelegung im Menü Koeffizienten:*

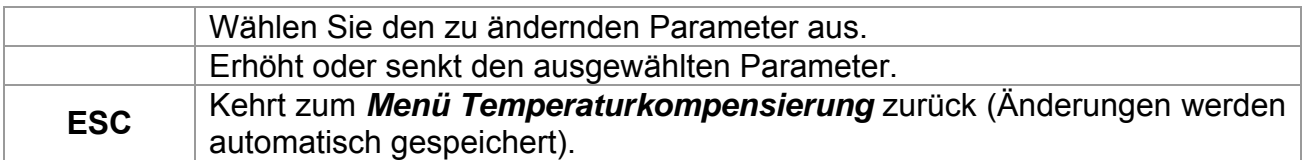

#### **Widerstandsmessung mit Temperaturkompensierung:**

#### **Berechnung der Temperaturkompensierung**

$$
R_{(ref\_temp)} = R_{(amb\_temp)} \times \frac{[1 + (\alpha \times ref\_temp)]}{1 + (\alpha \times amb\_temp)}
$$

*Legende:* 

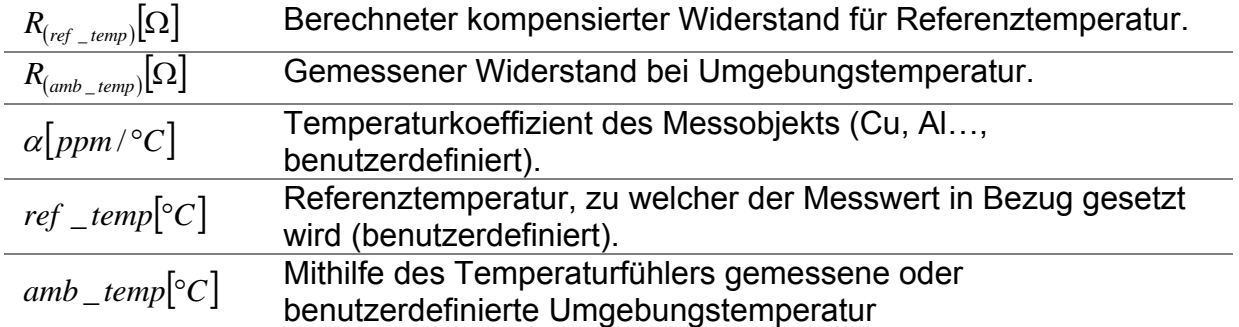

#### *Beispiel:*

 $R_{\left(a m b \_{temp}\right)} = 118.44 m\Omega$  $amb$ <sub> $-$ </sub>  $temp = 40^{\circ}C$  $ref\_temp = 25^{\circ}C$  $\alpha = 4100$  ppm / $\rm{^{\circ}C}(Al)$ 

$$
R_{(ref\_temp)} = R_{(amb\_temp)} \times \frac{[1 + (\alpha \times ref\_temp)]}{1 + (\alpha \times amb\_temp)} = 118.44 m\Omega \times \frac{[1 + (4100 ppm/^{\circ}C \times 25^{\circ}C)]}{1 + (4100 ppm/^{\circ}C \times 40^{\circ}C)} = 112.18 m\Omega
$$

```
R_{(25^{\circ}C)} = 112.18 \text{m}\Omega
```
Das Messfenster zeigt den Kompensationswert.

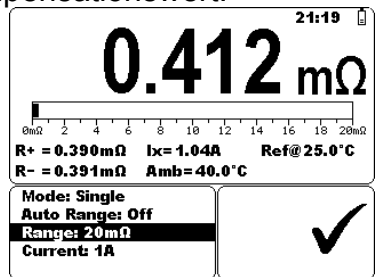

*Abbildung 4.13: Kompensationsbeispiel* 

Diese Tabelle zeigt den Temperaturkoeffizienten verschiedener Werkstoffe bei 20°C (68°F)

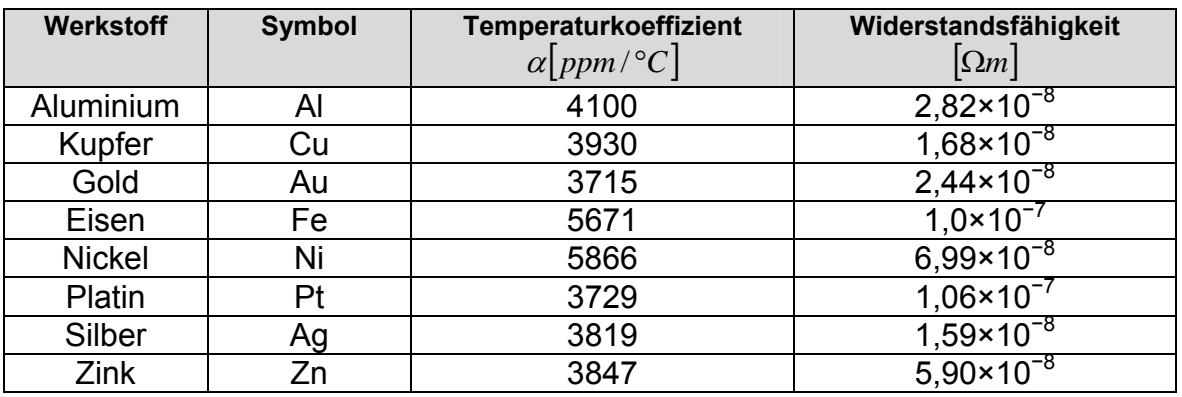

*Tabelle 4.1: Temperaturkoeffizient und Widerstandsfähigkeit* 

#### **4.3.6 Grenzwerte einstellen**

<span id="page-26-0"></span>Hier kann der Benutzer obere und untere Grenzwerte der Widerstandswerte einstellen. Der gemessene Widerstand wird mit diesen Grenzwerten verglichen. Das Ergebnis wird nur validiert, wenn es innerhalb der eingestellten Grenzwerte liegt.

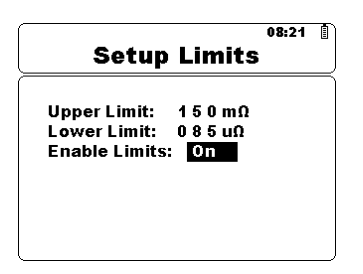

*Abbildung 4.14: Menü Grenzwerte einstellen*

#### *Tastenbelegung:*

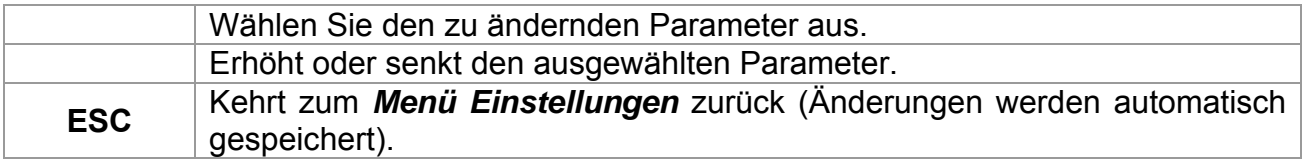

#### **4.3.7 Geräte-Info**

<span id="page-26-1"></span>In diesem Menü werden folgende Gerätedaten angegeben:

- **Hardware-Version;**
- Firmware-Version;
- Seriennummer;
- □ Kalibrierdatum;

| $20:19$ $\circ$ $\Box$<br>Instrument Info                                        |                                        |  |
|----------------------------------------------------------------------------------|----------------------------------------|--|
| Hardware ver:<br>Firmware ver:<br><b>Serial No.:</b><br><b>Calibration date:</b> | 1.10 build: 175<br>342156<br>12.1.2011 |  |
|                                                                                  |                                        |  |

*Abbildung 4.15: Geräte-Infofenster* 

*Tastenbelegung:* 

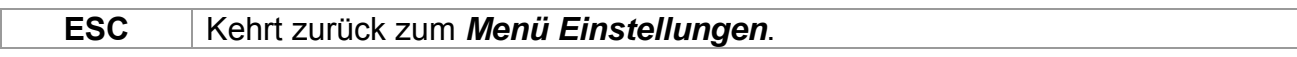

## **4.4 Menü Hilfe**

<span id="page-27-0"></span>Das Menü Hilfe zeigt schematische Diagramme an, die illustrieren, wie das Messgerät an verschiedene Prüfobjekte angeschlossen wird.

Tastenbelegung im Menü Hilfe

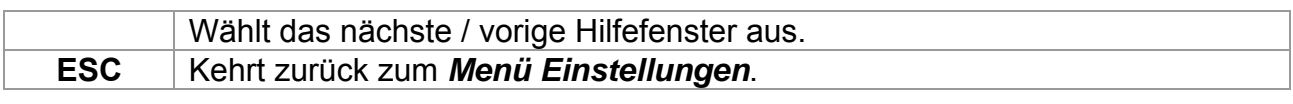

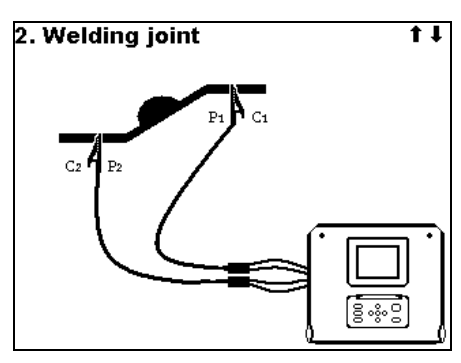

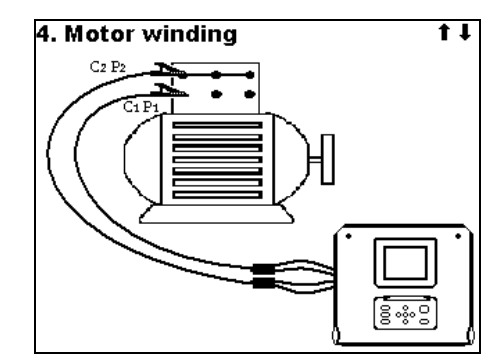

*Abbildung 4.16: Beispiele für Hilfefenster* 

# <span id="page-28-0"></span>**5 Messung**

### **5.1 Vierdraht-Messverfahren (Kelvinmessung)**

<span id="page-28-1"></span>Wenn Widerstände <20 Ω gemessen werden, ist es ratsam, das Vierdraht-Messverfahren anzuwenden [\(Abbildung 5.1\)](#page-28-2), um höchste Messgenauigkeit zu erzielen. Mithilfe dieses Messverfahrens fließt der Widerstand der Prüfleitung nicht in die Messung mit ein, wodurch eine Leitungskalibrierung und ein Ausgleich dieser Leitung nicht notwendig sind.

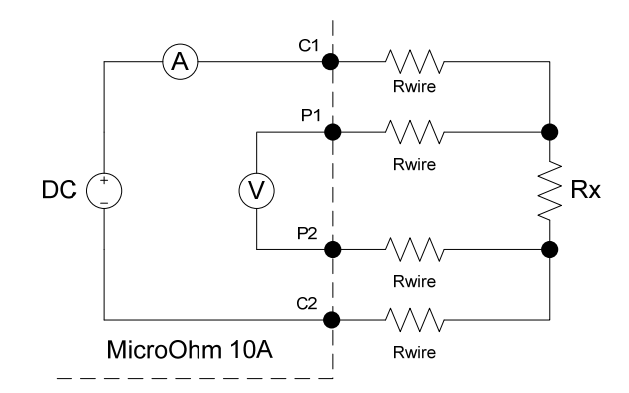

*Abbildung 5.1: Vierdraht-Messverfahren (Kelvinmessung)*

<span id="page-28-2"></span>Der Messstrom fließt über die Prüfköpfe C1 und C2 durch den unbekanntem Widerstand Rx. Die Platzierung dieser Prüfköpfe ist nicht von hoher Bedeutung, sollte jedoch immer außerhalb der Prüfköpfe P1 und P2 liegen. Der Spannungsabfall in Rx wird zwischen P1 und P2 gemessen, welche genau an den Messpunkten platziert werden sollten.

#### *Hinweis bei schlechten Verbindungen:*

 Die meisten Messfehler werden durch unzureichende oder unstimmige Anschlüsse des Prüfobjekts verursacht. Es ist daher notwendig, dass der Prüfgegenstand saubere rost- und schmutzfreie Kontakte aufweist. Anschlüsse mit hohen Widerständen verursachen Fehler und hindern den ausgewählten Strom aufgrund des hohen Widerstands im C1 - C2-Kreis korrekt zu fließen.

#### *Hinweis:*

 **Laut dem ohmschen Gesetz** gilt, dass ein Strom, der zwischen zwei Punkten durch einen Leiter fließt, sich proportional zur Potenzialdifferenz bzw. Spannung zwischen den beiden Punkten und umgekehrt proportional zum Widerstand zwischen den beiden Punkten verhält. Die mathematische Gleichung für diese Beziehung lautet:

$$
I[Amper] = \frac{U[Volt]}{R[Ohm]} \Rightarrow Rx = \frac{U[Volt]}{I[Amper]}
$$

## **5.2 Widerstandsmessung**

<span id="page-29-0"></span>Die Prüfung kann vom Messfenster aus gestartet werden. Bevor eine Prüfung durchgeführt wird, können die Parameter (Modus, Messbereich und Strom) geändert werden.

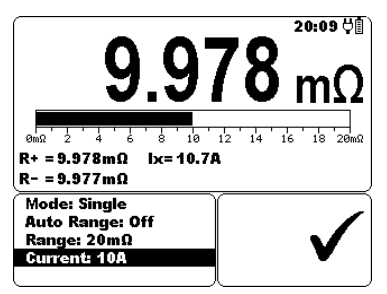

*Abbildung 5.2: Menü Widerstand* 

#### **Prüfparameter für Widerstandsmessungen**

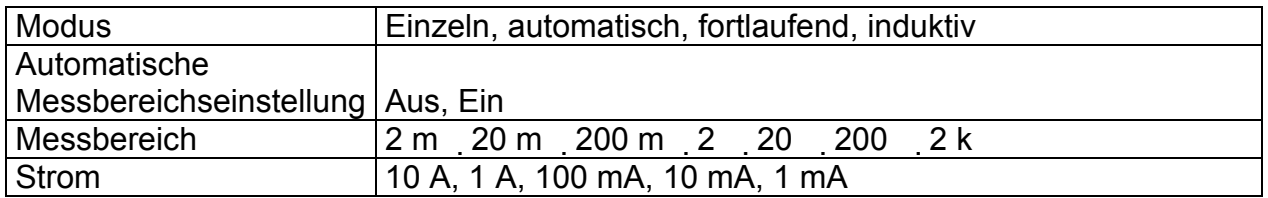

#### **Prüfschaltkreise für Widerstandsmessungen**

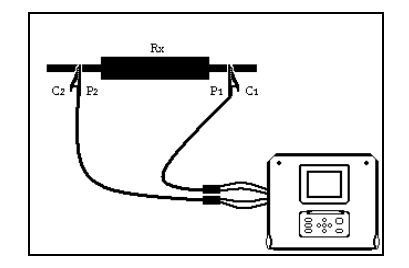

*Abbildung 5.3: Widerstandsmessung* 

#### **Verfahren bei der Widerstandsmessung:**

- Wählen Sie die **Mess**funktion aus.
- Stellen Sie die Prüfparameter ein.
- Schließen Sie das Prüfobjekt an das Gerät an (siehe 5.3).
- Drücken Sie die Taste START/STOP zum Beginnen der Messung.
- Drücken Sie die Taste START/STOP erneut zum Beenden der Messung (im fortlaufenden, automatischen oder induktiven Modus).
- □ Speichern Sie das Ergebnis, indem Sie MEM drücken (optional).

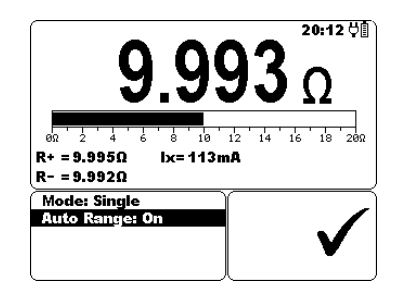

*Abbildung 5.4: Beispiel für Widerstandsmessergebnis* 

#### *Hinweis:*

Beachten Sie mögliche Warnhinweise vor den Messungen.

#### **5.2.1 Einzelmodus**

<span id="page-30-0"></span>Im Einzelmodus wird eine einzige bidirektionale Messung vorgenommen. Das Messgerät misst dabei den Widerstand in beiden Richtungen (Ausschluss der thermischen Wirkung des EMF). Das angezeigte Messergebnis ist ein Durchschnittswert

$$
(R=\frac{R_{+}+R_{-}}{2}).
$$

Der Messbereich und der Stromausgang können automatisch oder manuell eingestellt werden.

#### **Einzelmessung I/t-Diagramm**

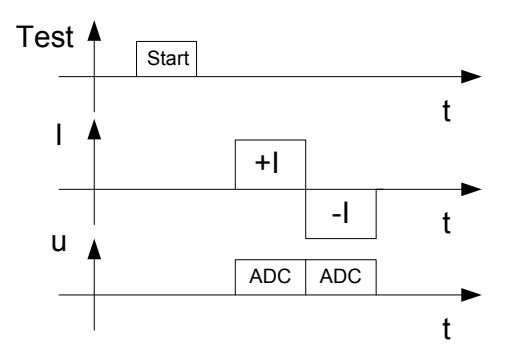

*Abbildung 5.5: Einzelmodus* 

#### *Hinweis:*

- Der Einzelmodus wird primär für folgende Messungen an folgenden Objekten verwendet:
	- $\triangleright$  Relais
	- $\triangleright$  Schalter
	- $\triangleright$  Stecker
	- $\triangleright$  Sammelschienen
	- $\triangleright$  Stromverteiler-Kabelverbindungen
	- $\triangleright$  Schweißverbindungen

#### **5.2.2 Fortlaufender Modus**

<span id="page-30-1"></span>Im fortlaufenden Modus werden fortlaufend bidirektionale Messungen durchgeführt. Das Messgerät misst dabei den Widerstand in beiden Richtungen (Ausschluss der thermischen Wirkung des EMF) und wiederholt die Messungen so lange, bis die STOP- Taste gedrückt wird. Das angezeigte Messergebnis ist ein Durchschnittswert der letzten

bidirektionalen Messung ( $R = \frac{R_+ + R_-}{2}$ ).

Der Messbereich und der Stromausgang können automatisch oder manuell eingestellt werden. Die Messung wird vom Bediener begonnen und beendet. **Fortlaufende Messung I/t-Diagramm** 

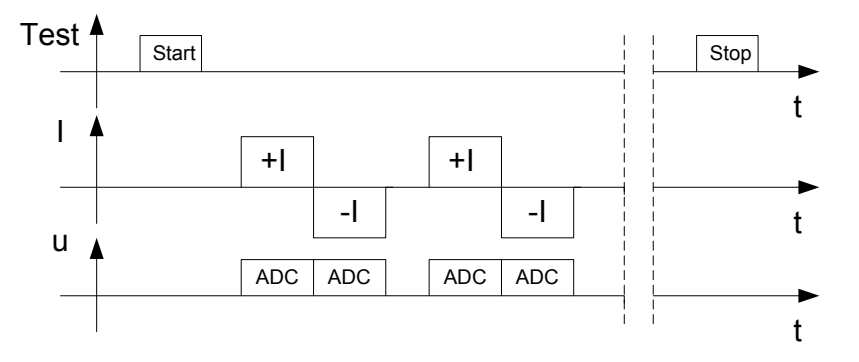

*Abbildung 5.6: Fortlaufender Modus* 

#### *Hinweis:*

Der fortlaufende Modus wird hauptsächlich zur Fehlersuche eingesetzt.

#### **5.2.3 Automatischer Modus**

<span id="page-31-0"></span>Im automatischen Modus wird eine einzige bidirektionale Messung vorgenommen. Das Messgerät misst dabei den Widerstand in beiden Richtungen (Ausschluss der thermischen Wirkung des EMF) und beginnt eine Einzelmessung jedes Mal, wenn P1, P2, C1 und C2 an ein Prüfobjekt angeschlossen werden. Das angezeigte Messergebnis

ist ein Durchschnittswert der letzten bidirektionalen Messung (  $R = \dfrac{R_{_+} + R_{_-}}{2}$  ).

Der Messbereich und der Stromausgang können vor der Prüfung automatisch oder manuell eingestellt werden. Um eine neue Messung vorzunehmen, trennen Sie einfach den Kontakt und stellen Sie ihn wieder her.

#### **Automatische Messung I/t-Diagramm**

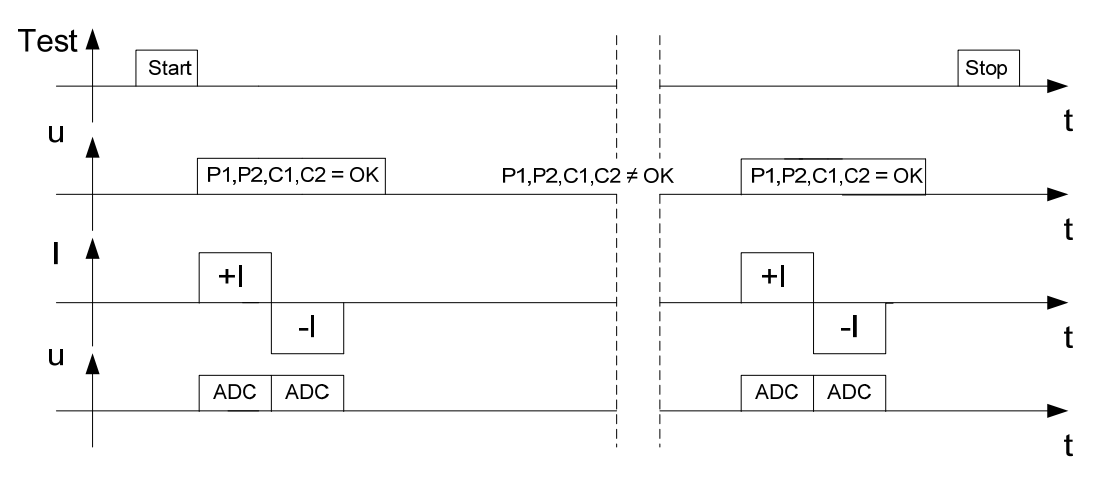

*Abbildung 5.7: Automatischer Modus* 

#### *Hinweis:*

Der automatische Modus wird primär für Sammelschienen verwendet.

#### *Hinweis zur thermischen Wirkung des EMF:*

 Eine Verbindung zweier verschiedener Metalle führt zu einer Spannung durch einen Temperaturunterschied (Thermoelement). MicroOhm 10A schließt diese thermische Wirkung des EMF aus, indem der Widerstand für beide Stromrichtungen gemessen wird I+ und I-.

#### **5.2.4 Induktiver Modus**

<span id="page-32-0"></span>Im induktiven Modus wird eine einzelne unidirektionale Messung vorgenommen. So soll der Widerstand in Gegenständen mit Induktionsspannung gemessen werden. Je nach Größe dieses Objekts, kann die Prüfdauer sehr kurz für kleine Objekte und sehr lang für größere Objekte sein.

Bevor der gewünschte Strom (zu Prüfzwecken) fließen kann, muss die folgende Energiebedingung erfüllt sein ( $W = 1/2 \times L \times I^2$ ).

Der Messbereich und der Stromausgang werden manuell eingestellt.

#### **Induktive Messung I/t-Diagramm**

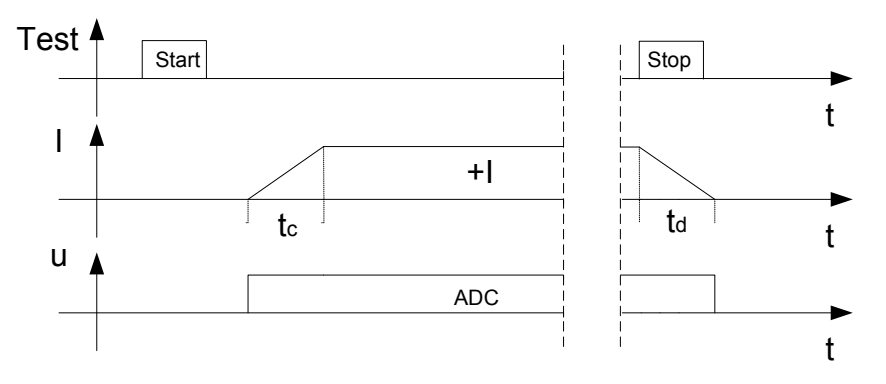

*Abbildung 5.8: Induktiver Modus* 

**tc**................. Ladezeit (abhängig von der Größe des Induktoren).

**td**................. Entladezeit (wie Ladezeit oder max. 5 min).

#### *Hinweis:*

- Der induktive Modus wird primär für folgende Messungen verwendet:
	- > Motor- und Generatorwicklung
	- $\triangleright$  Stromtransformatoren
	- $\triangleright$  Leistungsspulen
	- **► Draht- und Kabelwiderstände**

#### *Warnung:*

- Berühren Sie das Prüfobjekt nicht, solange es nicht vollständig entladen ist. Es besteht die Gefahr eines elektrischen Schlages.
- Die automatische Entladung nach einer Widerstandsmessung an einem Objekt mit Induktionsspannung vollzieht sich nicht unmittelbar!
- Bei einem Prüfobjekt mit Induktionsspannung kann an den Anschlüssen eine gefährliche Spannung auftreten.

# <span id="page-33-0"></span>**6 Kommunikation**

Dieses Gerät kann mithilfe des Programms HVLink PRO eine Verbindung zu einem PC aufbauen. Folgende Vorgänge werden unterstützt:

Download und Speichern von Messergebnissen auf einem PC.

Ein spezielles Kommunikationsprogramm auf dem PC identifiziert automatisch das Messgerät und ermöglicht einen Datentransfer zwischen dem Messgerät und dem PC. Hierfür sind zwei Kommunikationsschnittstellen am Messgerät verfügbar: USB oder RS232.

#### **Übertragen gespeicherter Daten:**

- RS232-Kommunikation: Schließen Sie das Gerät (RS232-Anschluss) mithilfe eines seriellen RS232-Kommunikationskabels an einen PC COM-Anschluss an.
- USB-Kommunikation: Schließen Sie das Gerät (USB-Anschluss) mithilfe eines USB-Schnittstellenkabels an einen USB-Anschluss des PC an.
- □ Schalten Sie sowohl PC als auch das Messgerät ein.
- Stellen Sie den gewünschten Kommunikationsanschluss (RS232 oder USB) ein.
- Starten Sie das Programm HVLink PRO auf dem PC.
- Das Gerät kann nun Daten auf den PC übertragen.

#### *Hinweis:*

 Alle USB-Treiber müssen vor Verwendung der USB-Schnittstelle auf dem PC installiert sein. Auf der Installations-CD finden Sie Anweisungen zur USB-**Installation** 

# <span id="page-34-0"></span>**7 Wartung**

Nichtautorisierte Personen dürfen das Messgerät MicroOhm 10A nicht öffnen. Außer dem Akku liegen keine austauschbaren Komponenten vor.

#### *Warnung:*

□ **A** Trennen Sie alle Prüfzubehörteile, das Netzkabel und schalten Sie das **Gerät aus, wenn Sie das Akkufach öffnen.**

# **7.1 Reinigung**

<span id="page-34-1"></span>Für das Gehäuse ist keine besondere Wartung notwendig. Verwenden Sie einen leicht angefeuchteten, weichen Lappen mit etwas Seifenlauge oder Alkohol und reinigen Sie die Oberfläche des Geräts. Lassen Sie das Messgerät trocknen, bevor Sie es wiederverwenden.

#### *Warnung:*

- Verwenden Sie keine öl- oder kohlenwasserstoffhaltigen Flüssigkeiten.
- Verschütten Sie keine Reinigungsflüssigkeit über dem Gerät.

## **7.2 Regelmäßige Kalibrierung**

<span id="page-34-2"></span>Ein Messgerät sollte unbedingt regelmäßig kalibriert werden, um die technischen Spezifikationen zu gewährleisten. Eine jährliche Kalibrierung wird empfohlen. Die Kalibrierung darf ausschließlich von autorisiertem Personal vorgenommen werden. Bitte setzen Sie sich mit Ihrem Händler in Verbindung, wenn Sie weitere Informationen wünschen.

## **7.3 Servicearbeiten**

<span id="page-34-3"></span>Sollten Reparaturarbeiten während der Garantiezeit oder danach notwendig sein, setzen Sie sich bitte mit Ihrem Vertriebspartner in Verbindung.

# <span id="page-35-0"></span>**8 Technische Spezifikationen**

### **8.1 Widerstandsmessung**

<span id="page-35-1"></span>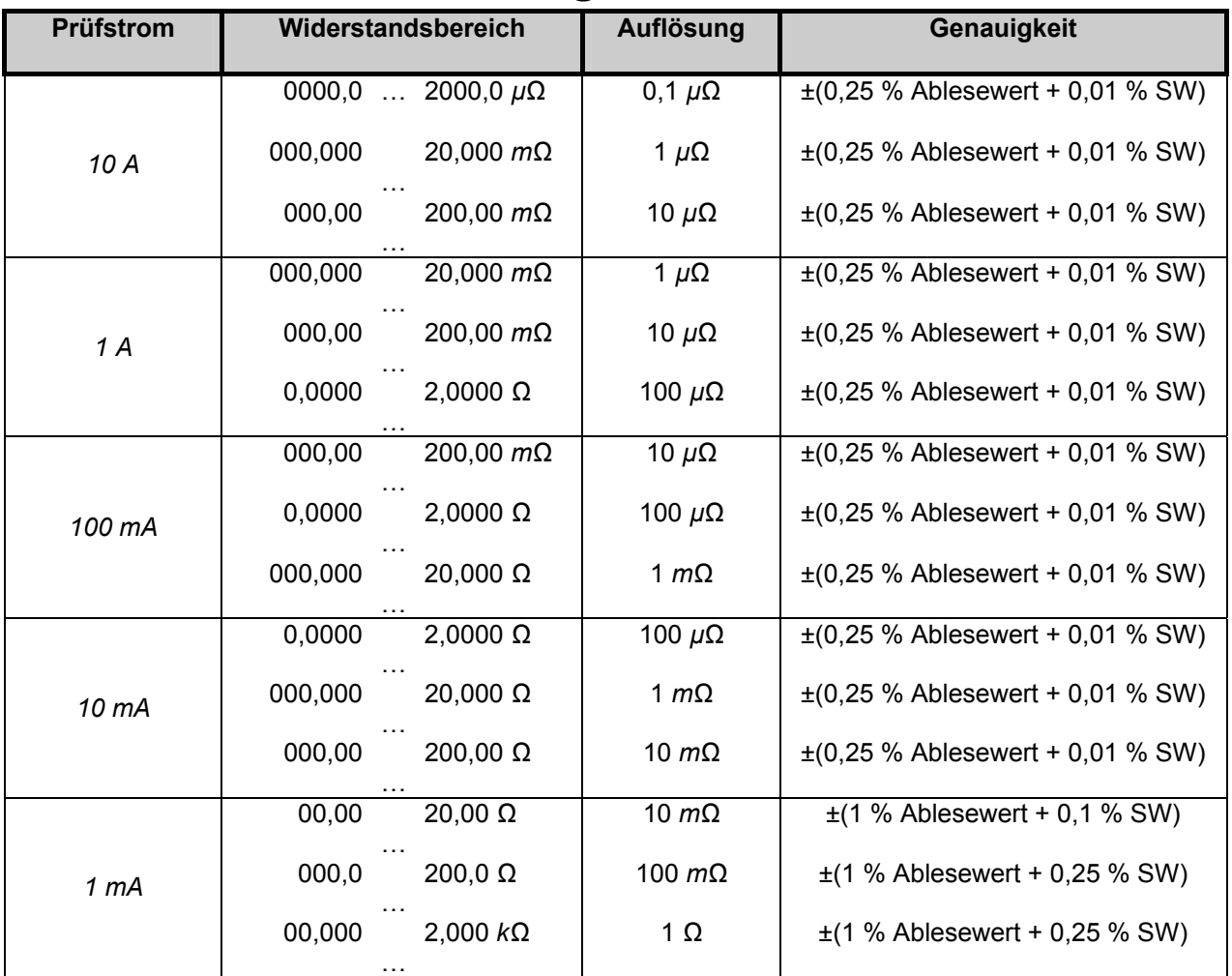

*Tabelle 8.1: Widerstand – Messbereiche und Genauigkeit (Referenzbedingungen)* 

Prüfstrom-Genauigkeit: .............±10 % (DC geglättet) Prüfdauer ..................................1 s (Einzelmodus) Prüfmethode..............................Vierdraht-Messverfahren

#### *Hinweis:*

- Alle Angaben zur Genauigkeit wurden in Umgebungsbedingungen entsprechend der Nennwerte für vorwärts und rückwärts fließenden Strom erhoben.
- Im induktiven Modus wird ein nichtidentifizierter Fehler ausgegeben, falls ein EMF am Prüfobjekt anliegt.
- Ein Fehler unter Betriebsbedingungen ist höchstens so stark ausgeprägt wie der Fehler unter Referenzbedingungen (siehe Handbuch für jede Funktion) +0,1 % des gemessenen Wertes + 1 Ziffer, wenn nicht im Handbuch anders angegeben.

### **8.2 Messparameter**

<span id="page-36-0"></span>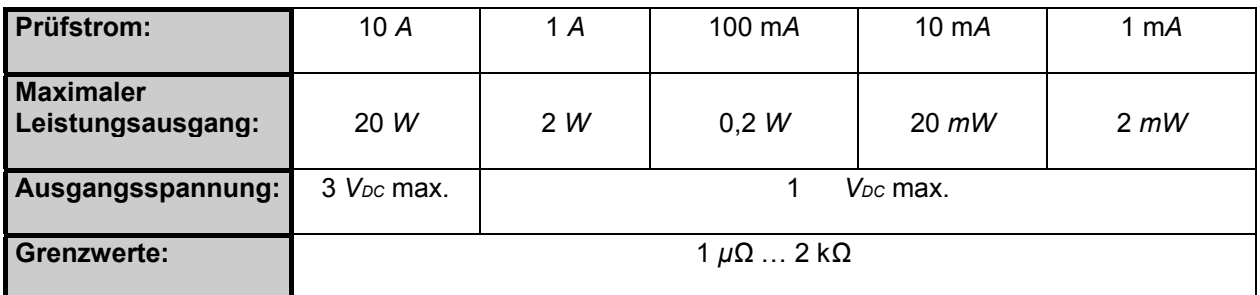

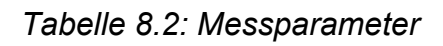

## <span id="page-36-1"></span>**8.3 Allgemeine Angaben**

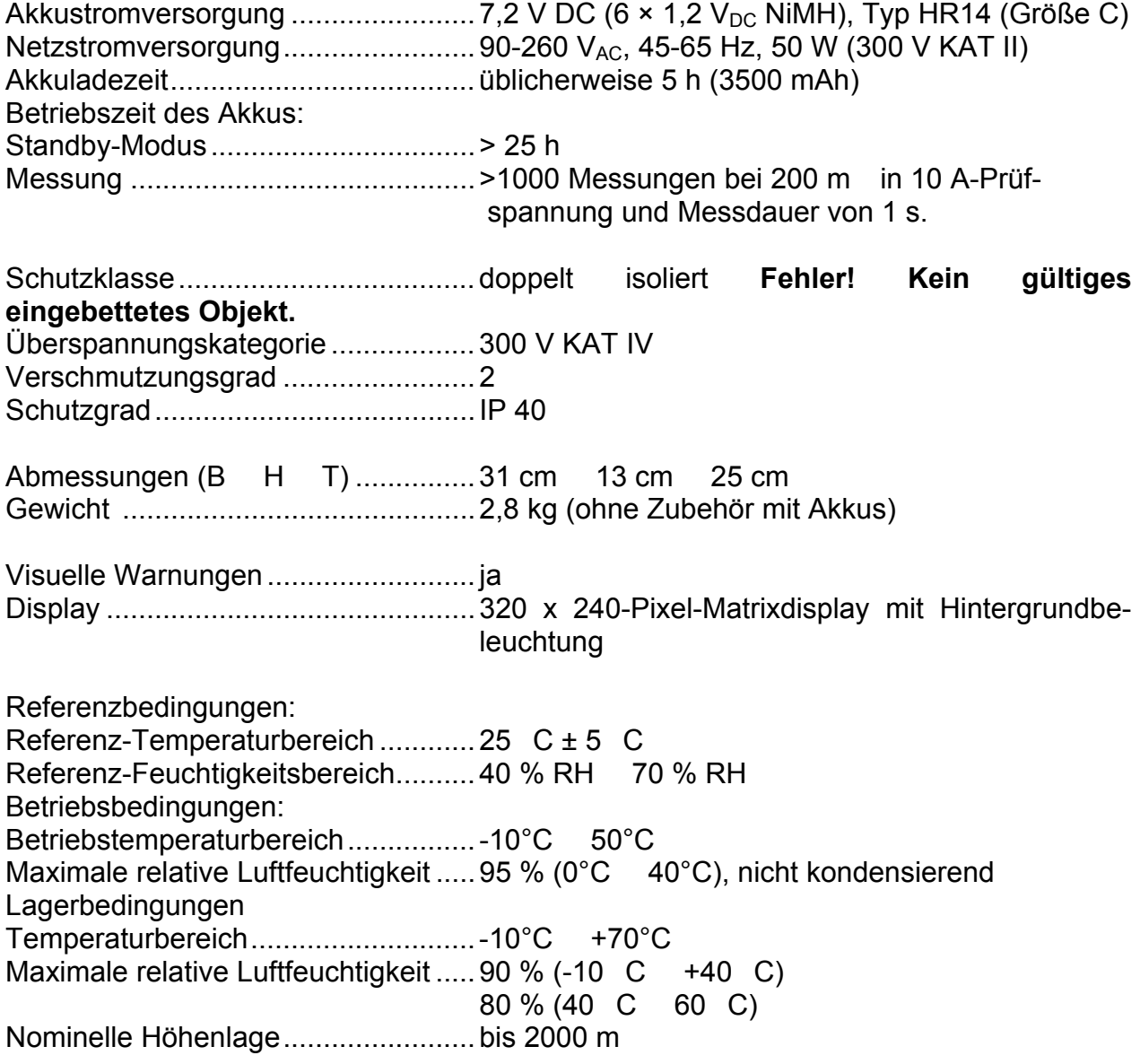

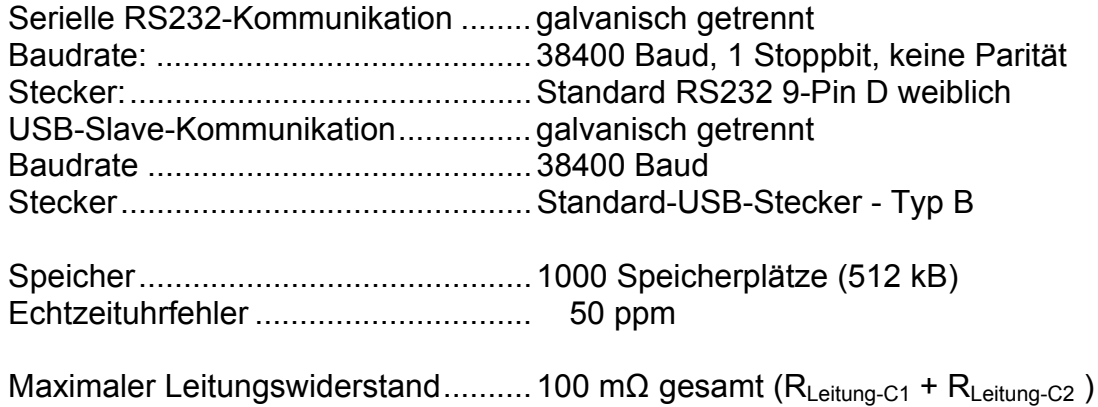